## **Application**

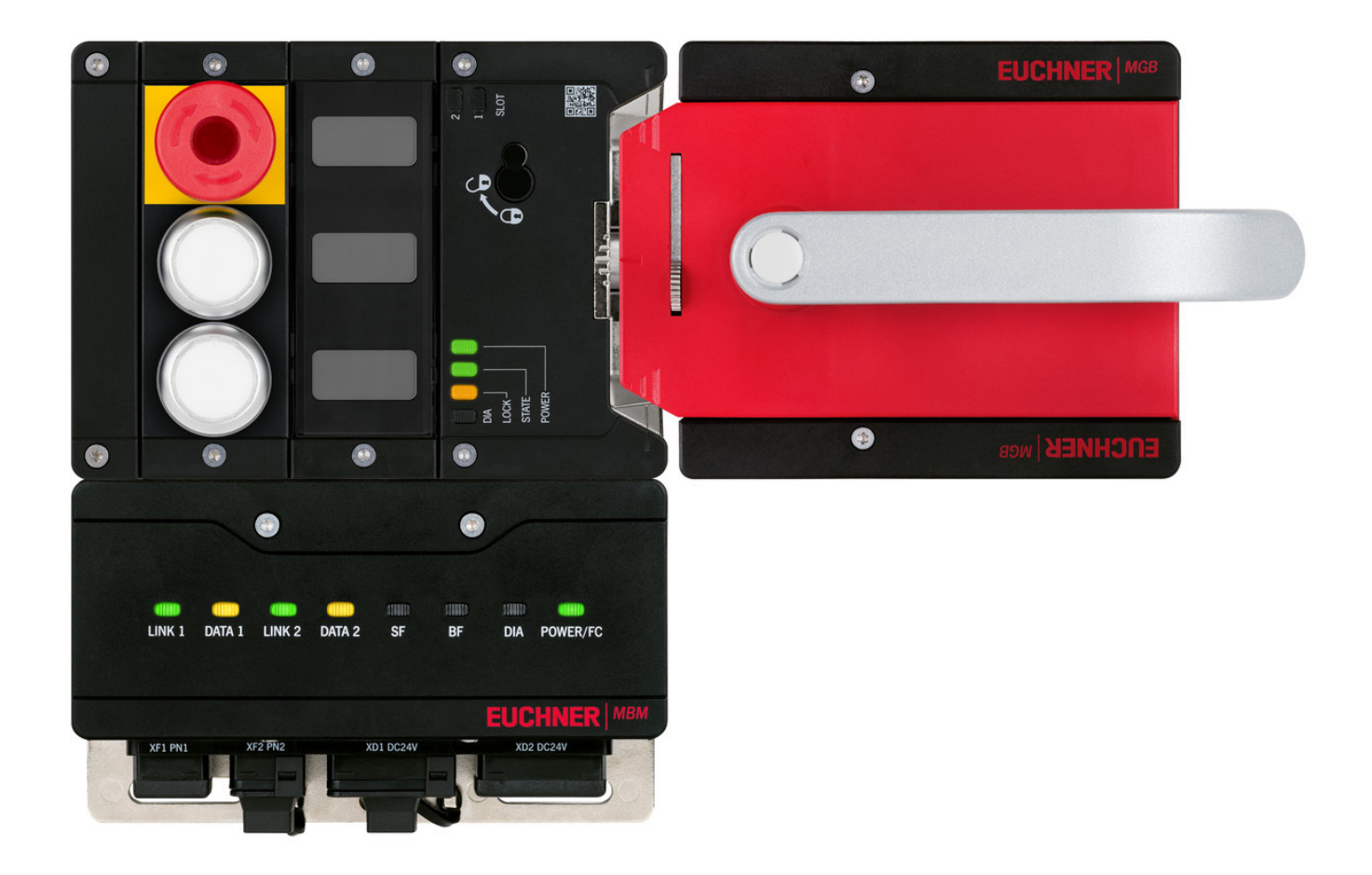

#### **EN Integration of MGB2** *Modular* **in Beckhoff TwinCAT 3**

**From V1.5.8**

## **Contents**

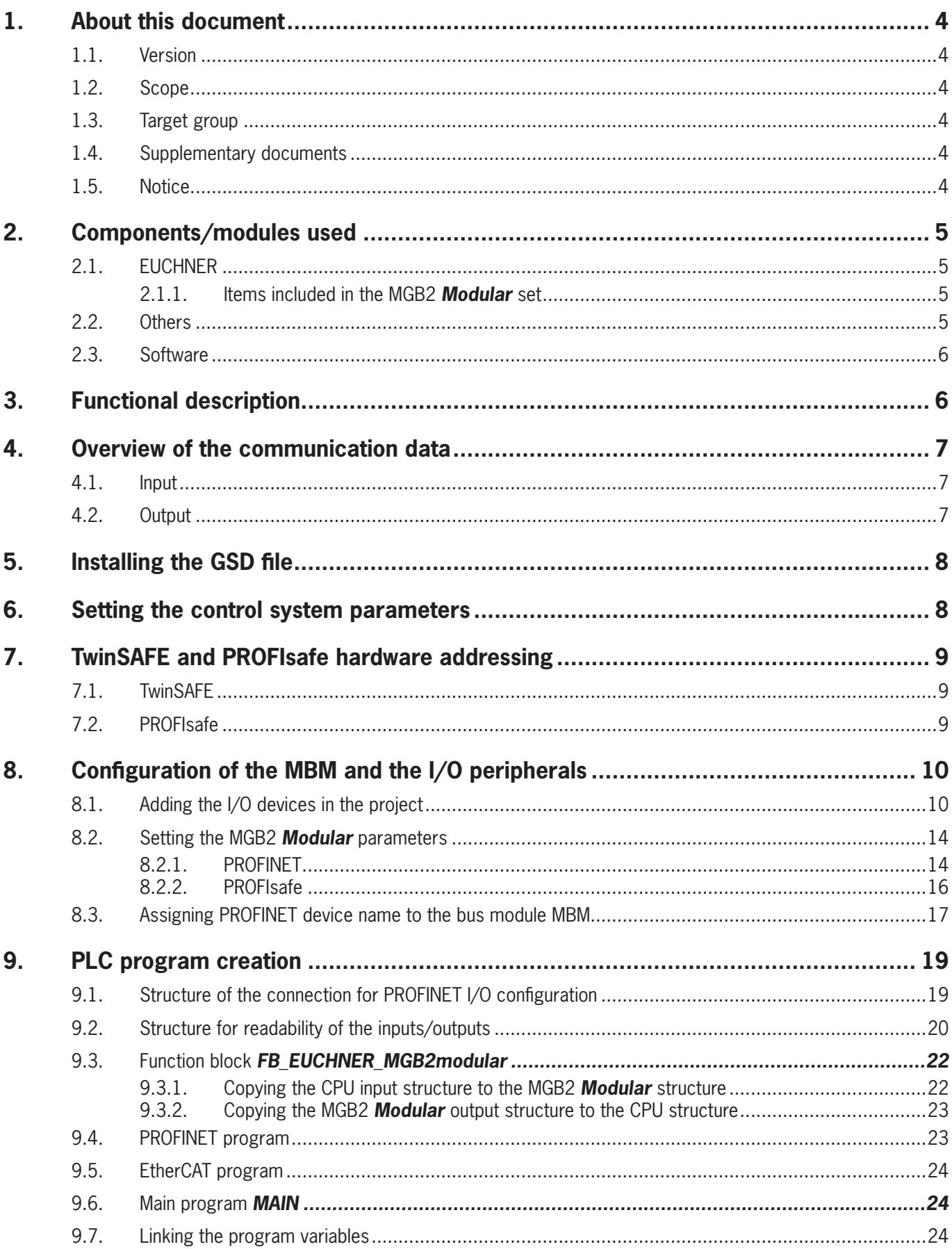

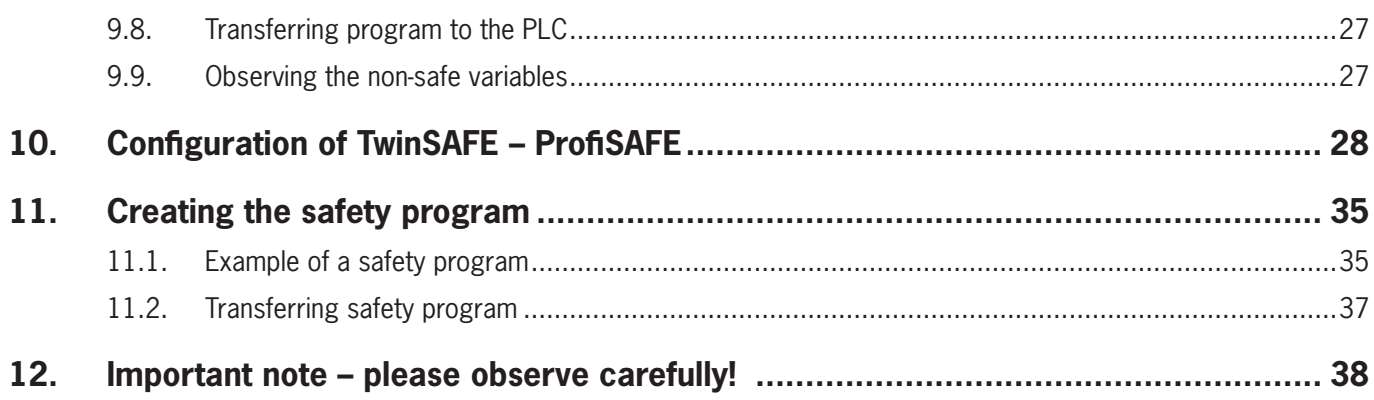

## <span id="page-3-0"></span>**1. About this document**

### **1.1. Version**

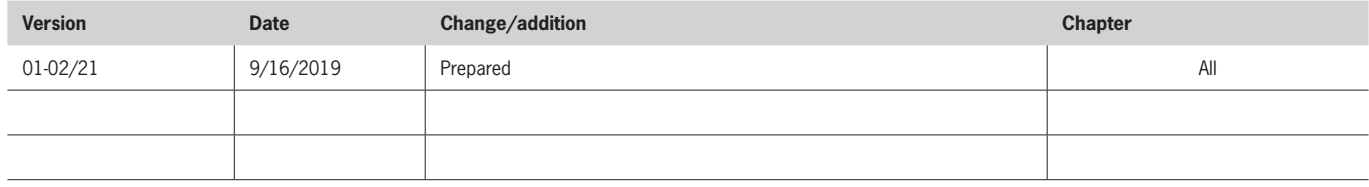

### **1.2. Scope**

This document is used for integration and configuration of MGB2 *Modular* using BECKHOFF TwinCAT 3.

### **1.3. Target group**

Design engineers and installation planners for safety systems on machines, as well as setup and servicing staff possessing special expertise in handling safety components as well as expertise in the installation, setup, programming and diagnostics of programmable logic controllers (PLCs) and bus systems.

### **1.4. Supplementary documents**

The overall documentation for this application consists of the following documents:

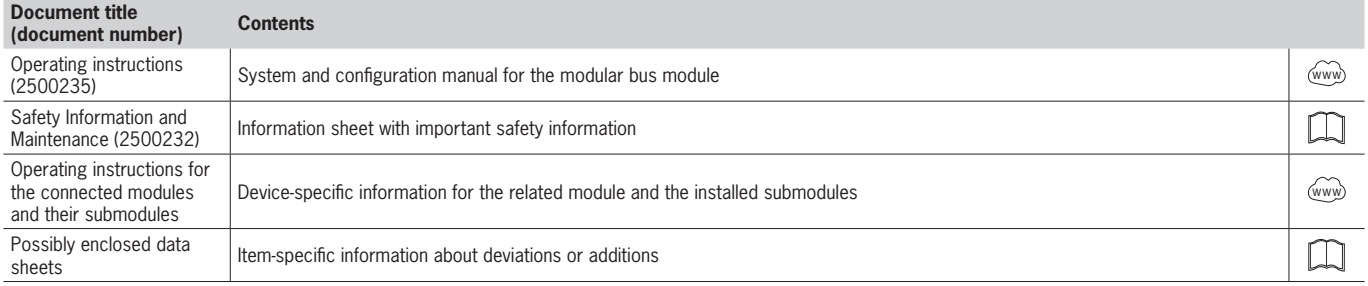

### **1.5. Notice**

This application is based on the MGB2 *Modular* operating instructions. Please refer to the operating instructions for technical details and other information.

## <span id="page-4-0"></span>**2. Components/modules used**

### **2.1. EUCHNER**

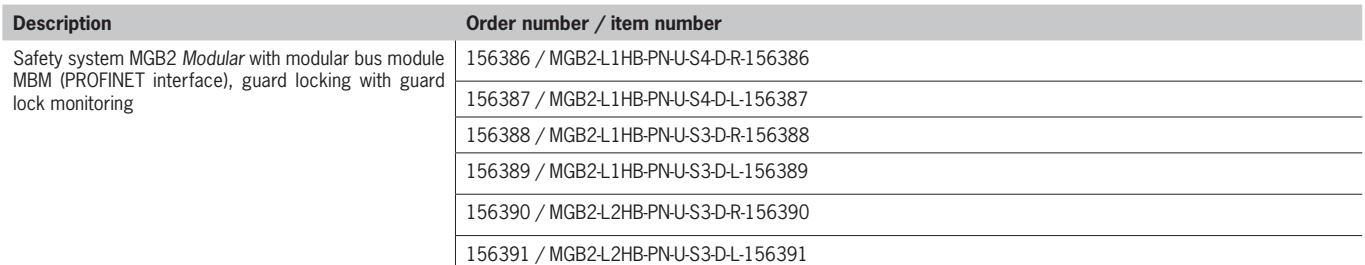

### **2.1.1. Items included in the MGB2** *Modular* **set**

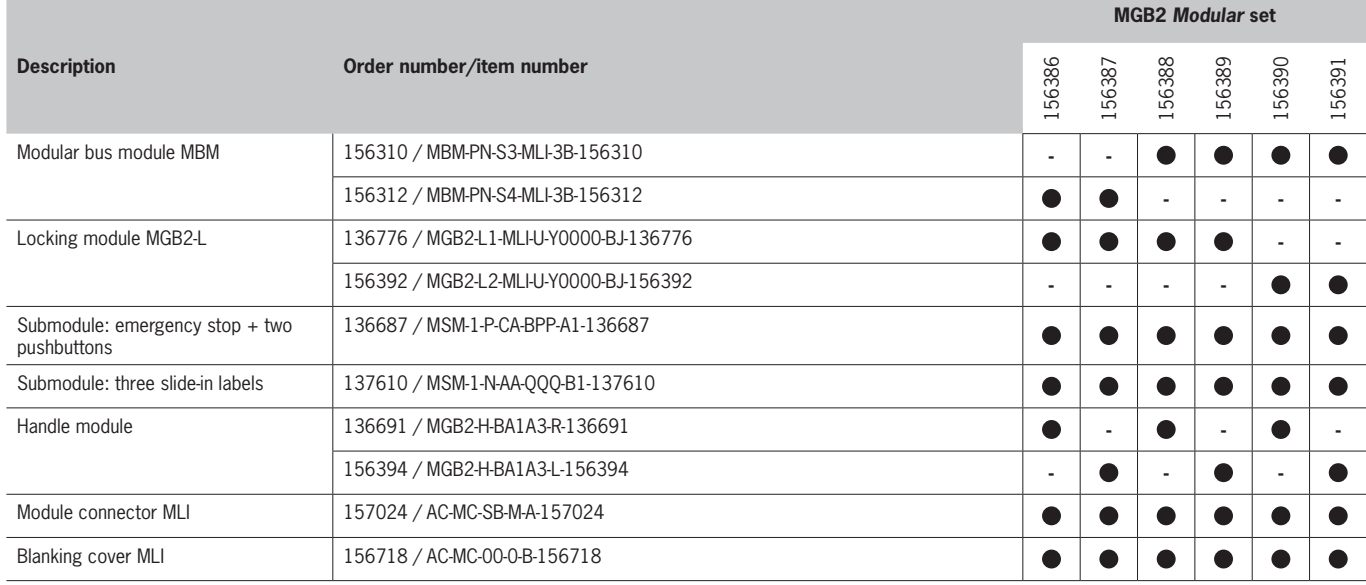

Included in the MGB2 *Modular*  $\bullet$ set **Key to symbols** *Modular* set

Not included in the MGB2

Tip: More information and downloads about the aforementioned EUCHNER products can be found at [www.euchner.com.](http://www.euchner.com) Simply enter the order number in the search box.

### **2.2. Others**

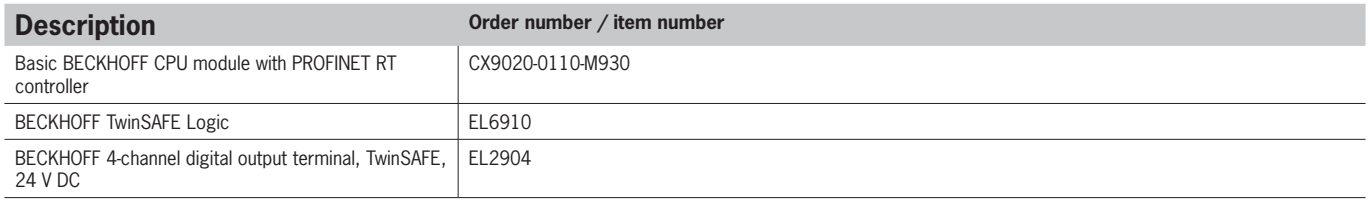

### <span id="page-5-0"></span>**2.3. Software**

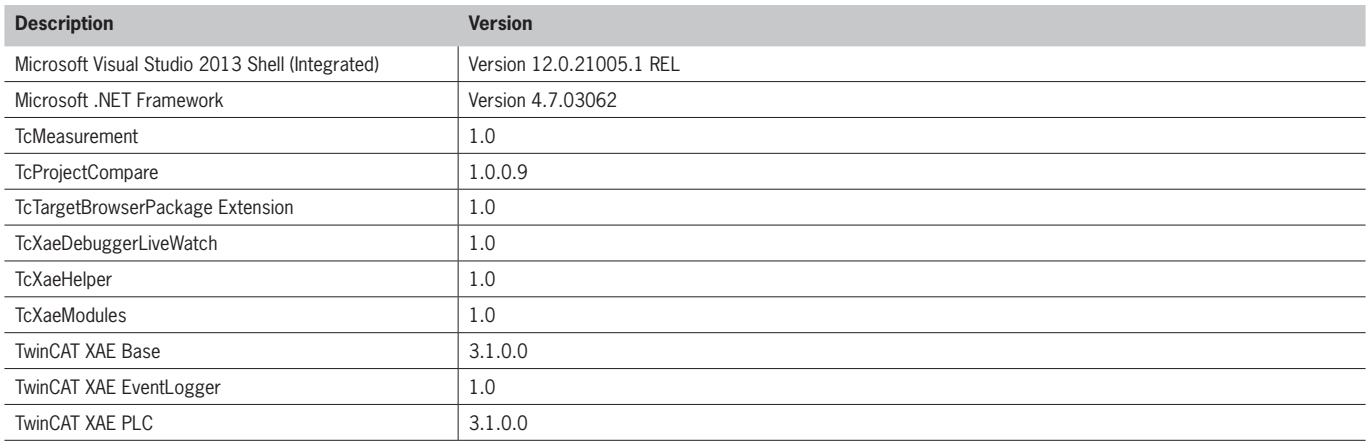

## **3. Functional description**

The MGB2-L1HB-PN-.. is a guard locking device in accordance with EN ISO 14119 according to the closed-circuit current principle, the MGB2-L2HB-PN-.. is a guard locking device in accordance with EN ISO 14119 according to the open-circuit current principle. In this example, all safety functions are processed via the PROFIsafe protocol. The MGB2 *Modular* is connected to a CX9020-0110-M930 from BECKHOFF.

## <span id="page-6-0"></span>**4. Overview of the communication data**

### **4.1. Input**

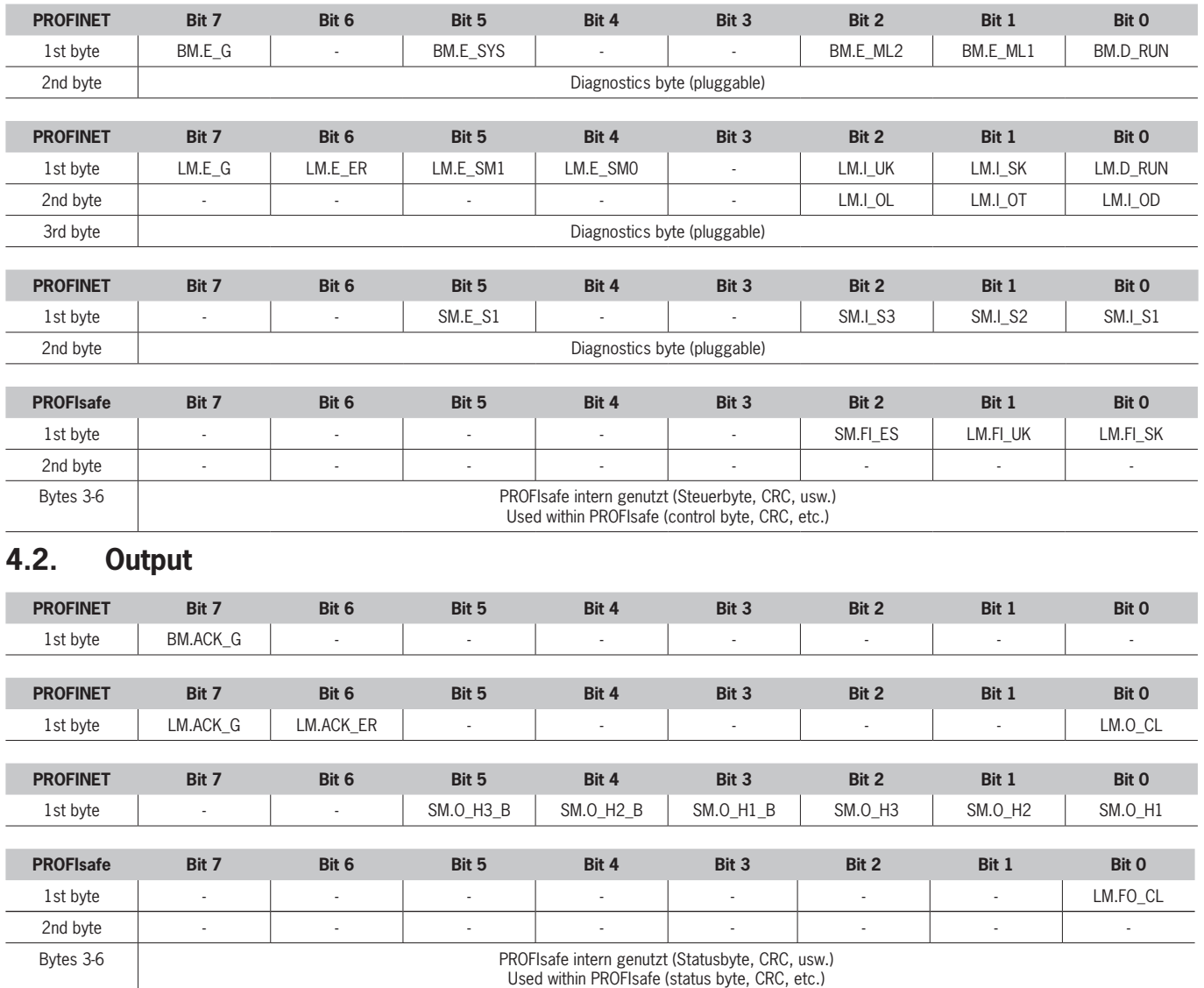

Tip: The individual abbreviations are explained in the operating instructions

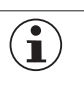

### **NOTE!**

While PROFINET data are always incorporated by bytes, the data for PROFIsafe are always incorporated by individual bits. The *PROFIsafe 2 Bytes module* was therefore used for this application example. It offers a sufficiently large safe memory area for the bits: *LM.FI\_SK, LM.FI\_UK* and *SM.FI\_ES*.

## <span id="page-7-0"></span>**5. Installing the GSD file**

You will require the corresponding GSD file in GSDML format to integrate the MGB2 *Modular* into the TwinCAT 3 hardware configuration:

Ì GSDML-V2.33-EUCHNER-MBM\_2512512\_T14-YYYYMMDD.xml

You will find the GSD files in the download area at [www.euchner.com.](https://www.euchner.de/en-us/Service/Downloads/Software/GSD-GSDML-and-EDS-files) Always use the latest GSD file.

Unzip the content of the GSDML file into the following directory:

▶ C:/TwinCAT/3.1/Config/lo/Profinet

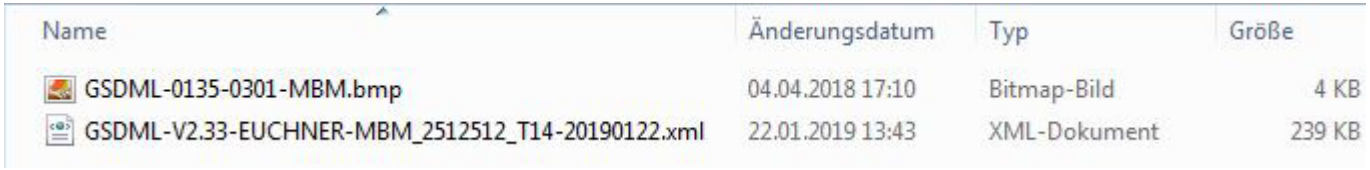

Figure 1: Content of the ZIP file

Computer > Windows (C:) > TwinCAT > 3.1 > Config > Io > Profinet

Figure 2: GSDML file path for TwinCAT 3

## **6. Setting the control system parameters**

Specify the cycle time for the *PlcTask*. The value 2 must be set for a PROFINET application.

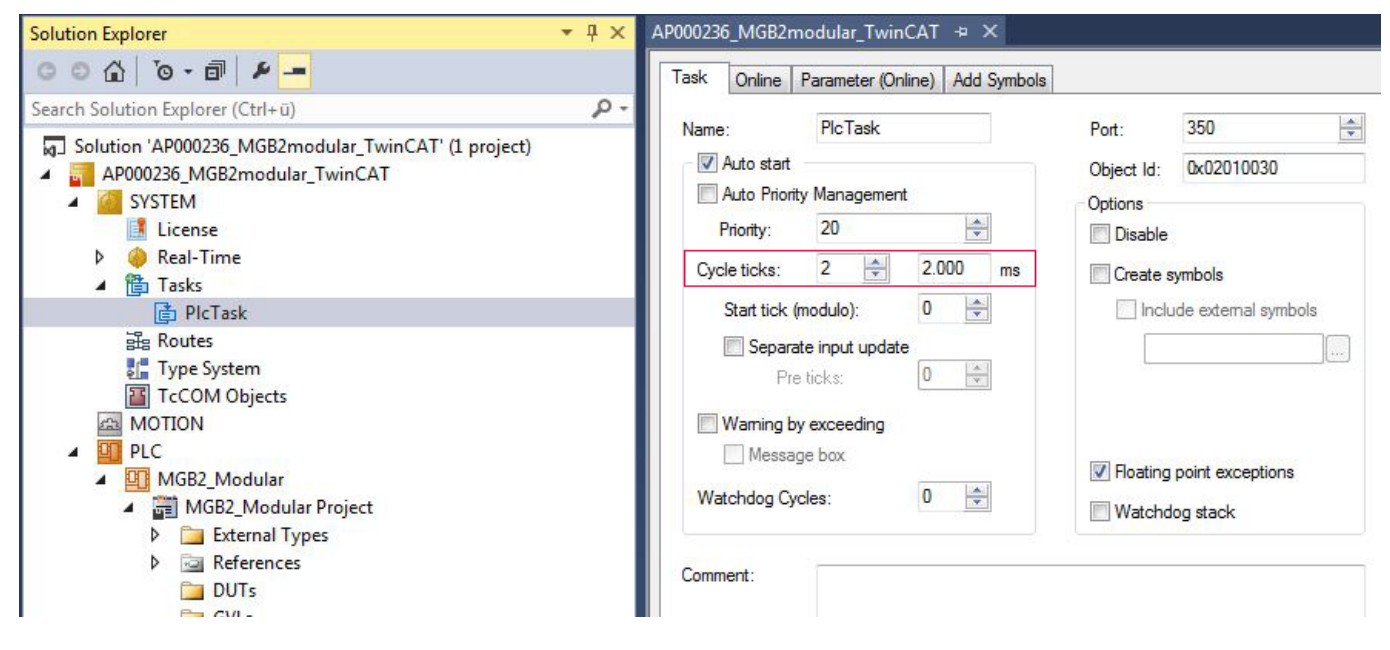

*Figure 3: PlcTask* parameters

## <span id="page-8-0"></span>**7. TwinSAFE and PROFIsafe hardware addressing**

## **7.1. TwinSAFE**

The TwinSAFE address must be set for the TwinSAFE logic module EL6910 and the fail-safe output module EL2904. It is set using the DIP switches on the left side of the TwinSAFE terminals.

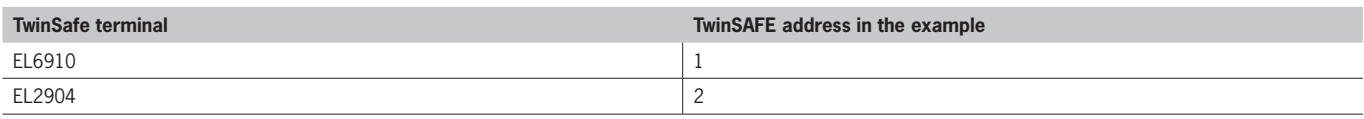

## **7.2. PROFIsafe**

The PROFIsafe address (F\_Dest\_Add) is set on the bus module MBM using the DIP switches. The PROFIsafe address must be set to the value configured.

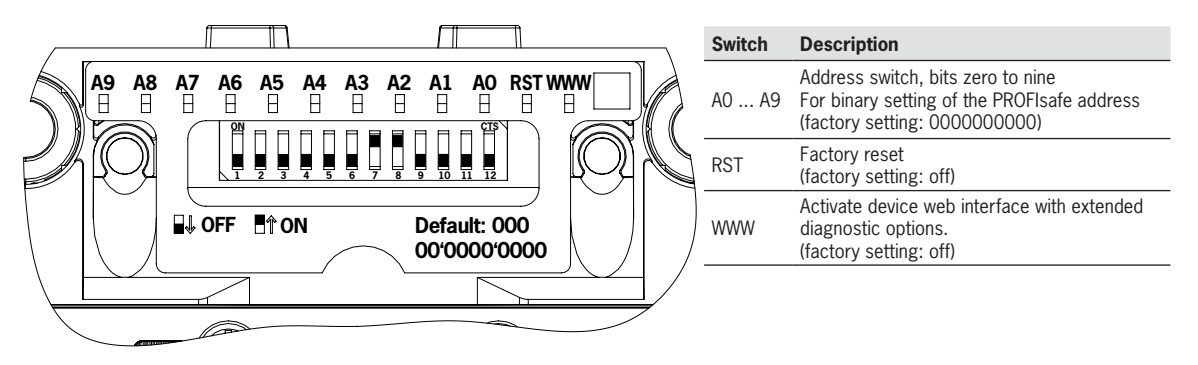

The DIP switch setting is as follows from the F\_Dest\_Add 12 as configured in the hardware configurator:

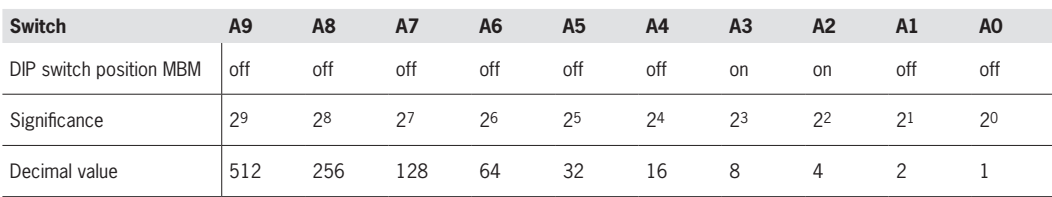

Table 1: DIP switch settings

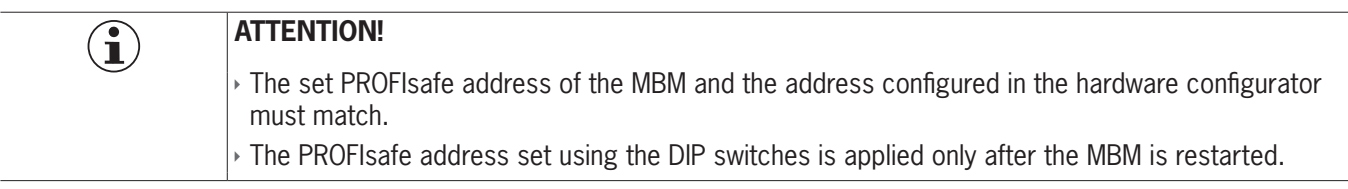

## <span id="page-9-0"></span>**8. Configuration of the MBM and the I/O peripherals**

## **8.1. Adding the I/O devices in the project**

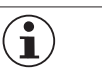

To perform scans, TwinCAT must be in *Config Mode*.

Add the devices as follows:

- 1. Open *Solution Explorer*, click *I/O*, then right-click *Devices* and select *Scan* from the context-sensitive menu.
- 2. Select the PROFINET and EtherCAT controllers.

**NOTE!**

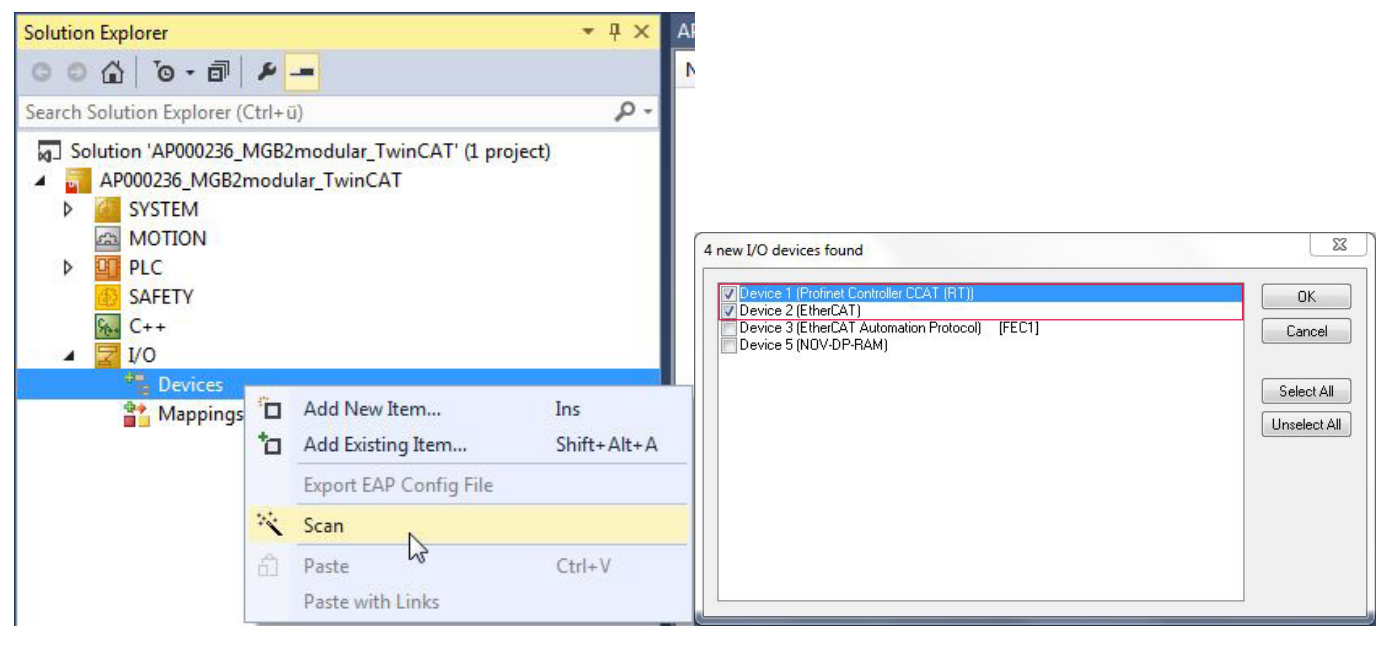

Figure 4: Solution Explorer Figure 5: Selecting the controllers

3. Activate the search for PROFINET devices in the following pop-up window, *Scan for Boxes*

4. Compare the MAC address on the type label with the MAC address of the devices available in the network, and add the MBM to PROFINET with *Add Devices*.

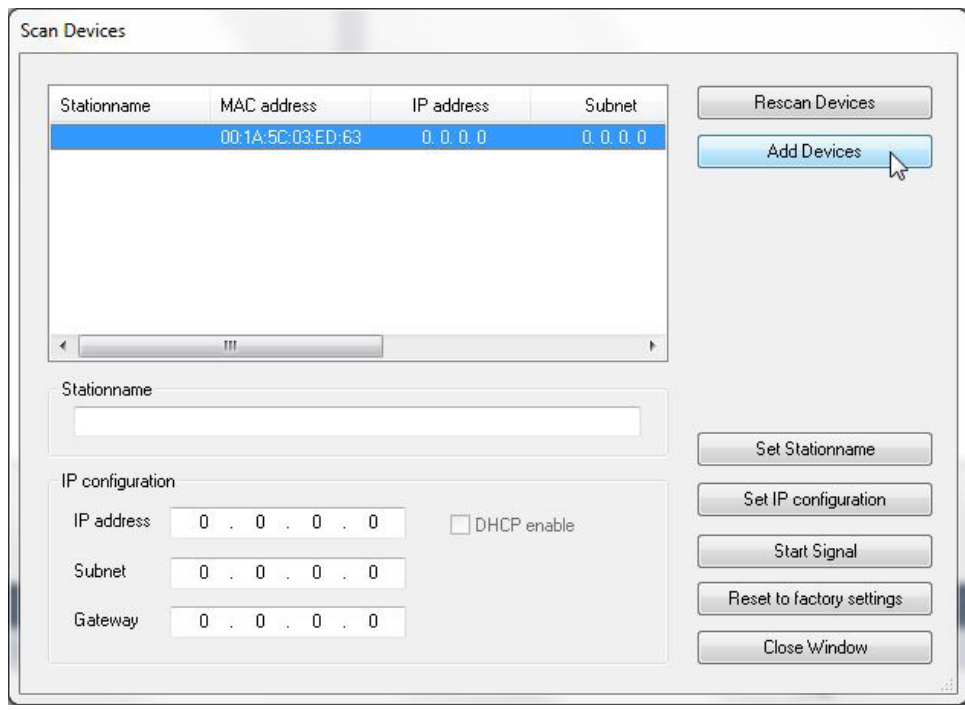

Figure 6: Adding MBM

5. Then scan the real configuration. After completion of the scanning process, the hardware configuration appears as shown in Figure 7.

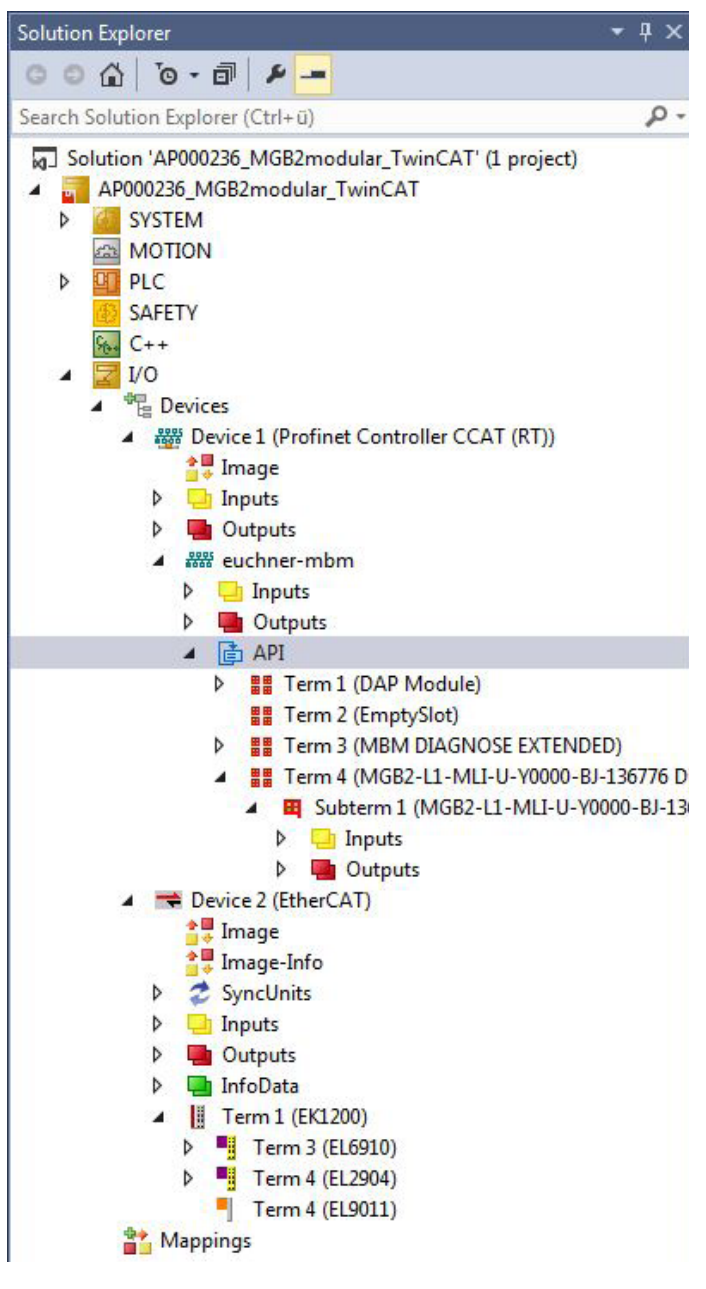

Figure 7: Structure of the modules used

6. Complete the configuration of the MGB2 *Modular* with the modules used in the example. Begin by right-clicking on *Term 2 (EmptySlot),* and use Insert *New Item...* to insert the module *PROFIsafe 2 Bytes*, *PROFIsafe 4 Bytes* or *PROFIsafe 8 Bytes.* 

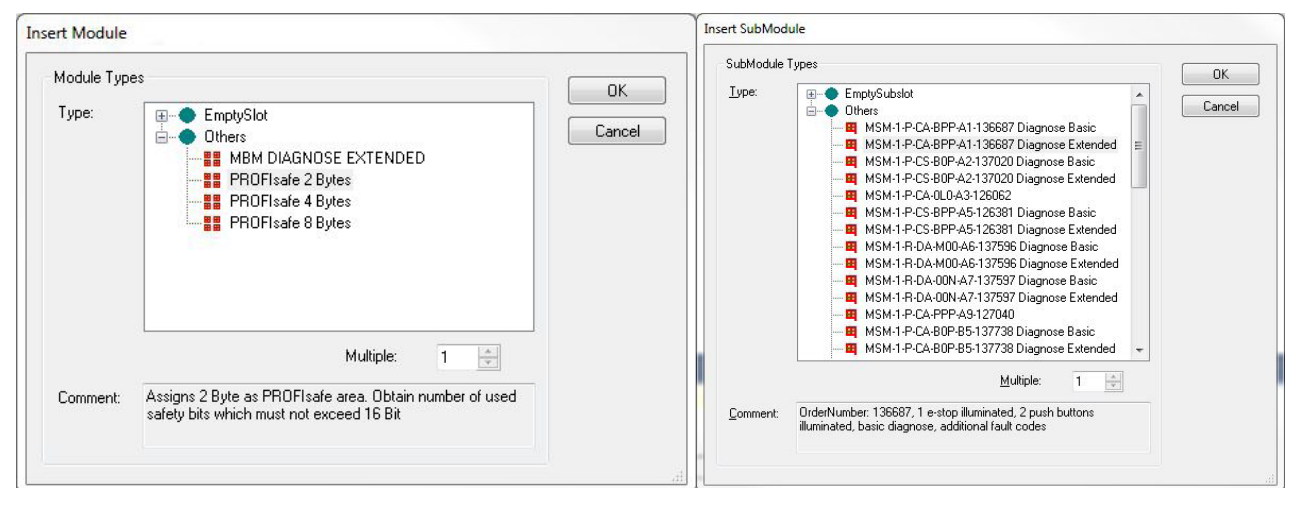

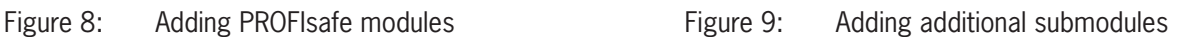

7. Add modules and submodules to MGB2 *Modular* corresponding to your layout.

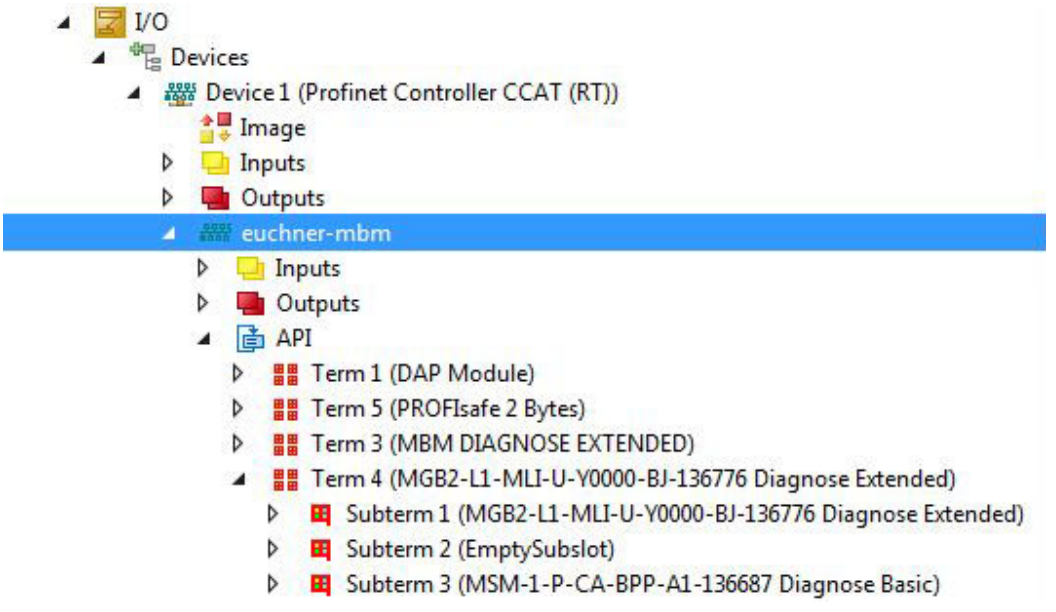

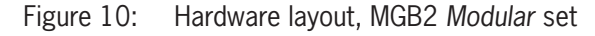

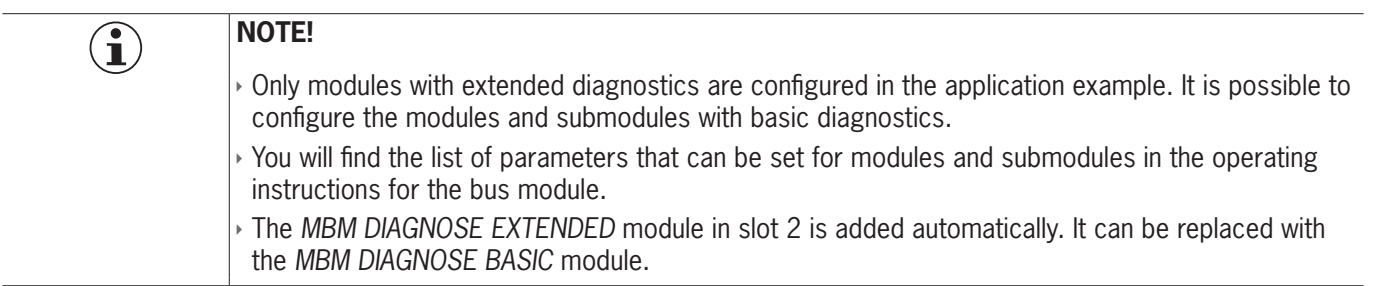

### <span id="page-13-0"></span>**8.2. Setting the MGB2** *Modular* **parameters**

#### **8.2.1. PROFINET**

The following PROFINET parameters must be set:

- Ì Device name/station name (factory setting from GSD file): [*euchner-mbm*].
- ▶ IP address: fixed

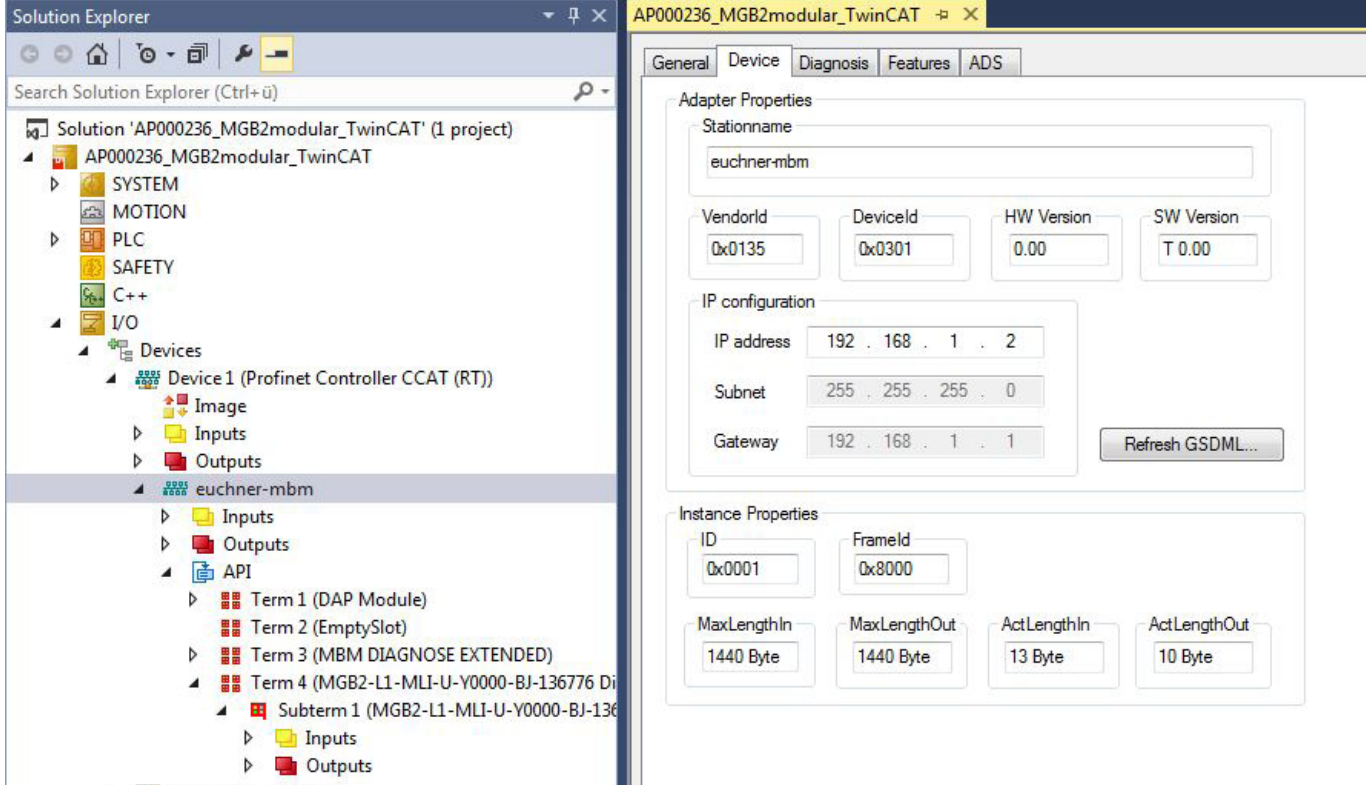

Figure 11: PROFINET parameters

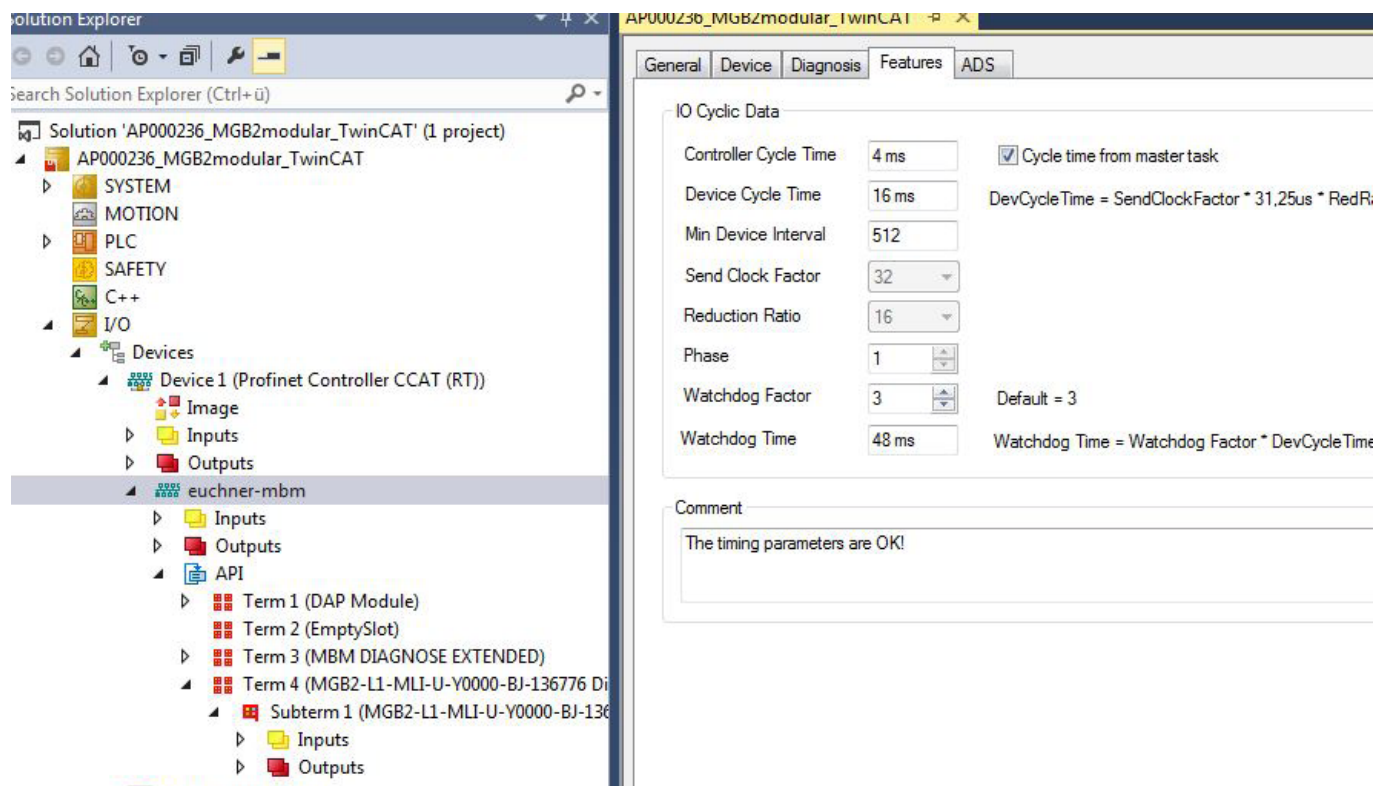

Figure 12: PROFINET real time settings

IO cycle real time settings

Update time: Calculate update time automatically (recommended) Watchdog time: accepted update cycles without IO data: 3 (recommended)

#### <span id="page-15-0"></span>**8.2.2. PROFIsafe**

The following PROFIsafe parameters must be set:

- ▶ F\_Dest\_Add (PROFIsafe address): 12 (TwinCAT 3 sets the default PROFIsafe address; addressing can be changed manually).
- ▶ F\_WD\_Time (time during which the control system expects a response from the PROFIsafe device): 600 ms. Factory setting from GSD file: [600 ms].

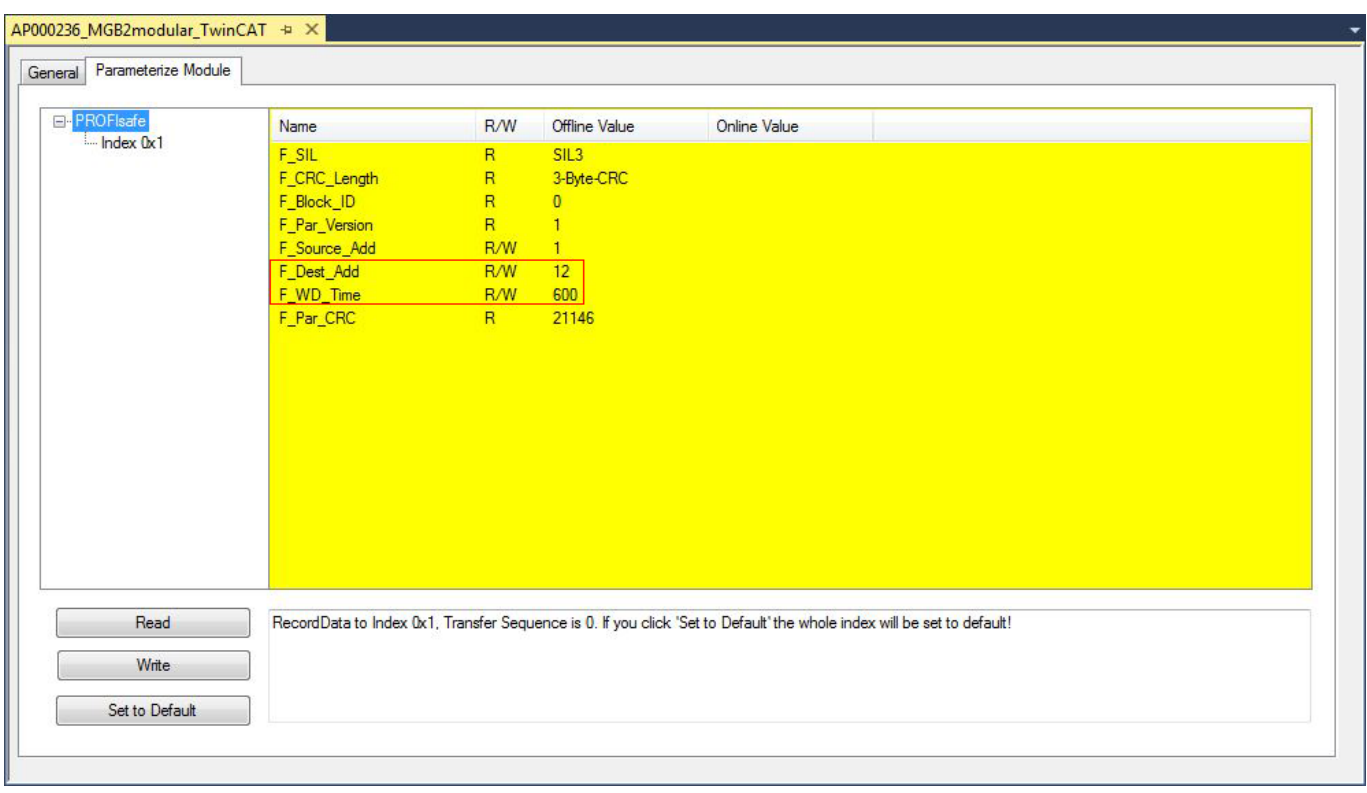

#### Figure 13: PROFIsafe parameters

 $\mathbf{\hat{1}}$ 

**ATTENTION!** > The set PROFIsafe address of the MBM and the address configured in TwinCat must match. ▶ The PROFIsafe address set using the DIP switches is applied only after the MBM is restarted.

## <span id="page-16-0"></span>**8.3. Assigning PROFINET device name to the bus module MBM**

1. To assign the name to MGB2 *Modular* via TwinCAT, right-click the PROFINET controller and then select *Scan*.

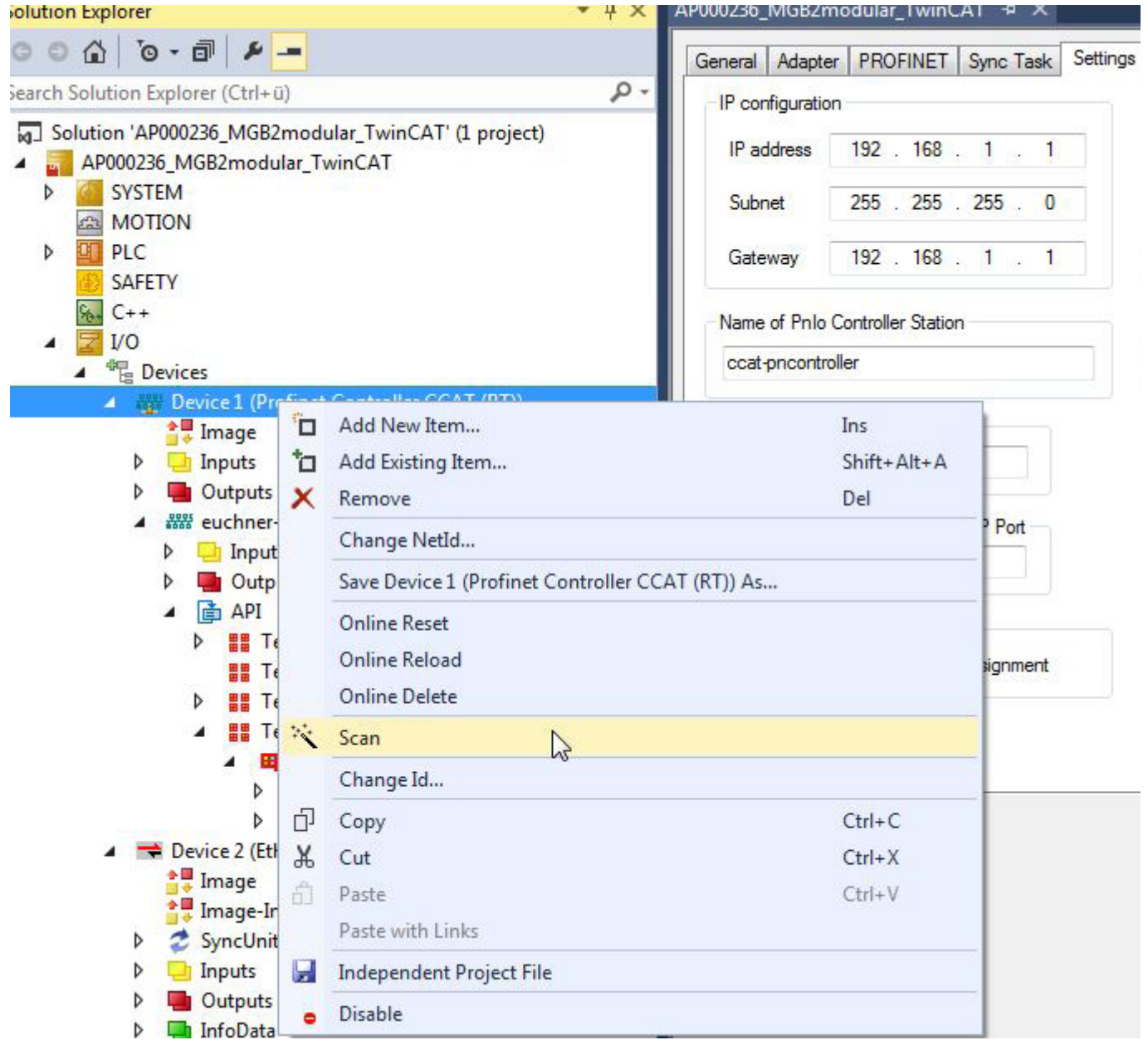

Figure 14: Searching for devices online

2. Select the MBM from the list. Enter the station name and assign it using *Set Stationname*. Additionally assign the IP address with *Set IP configuration*.

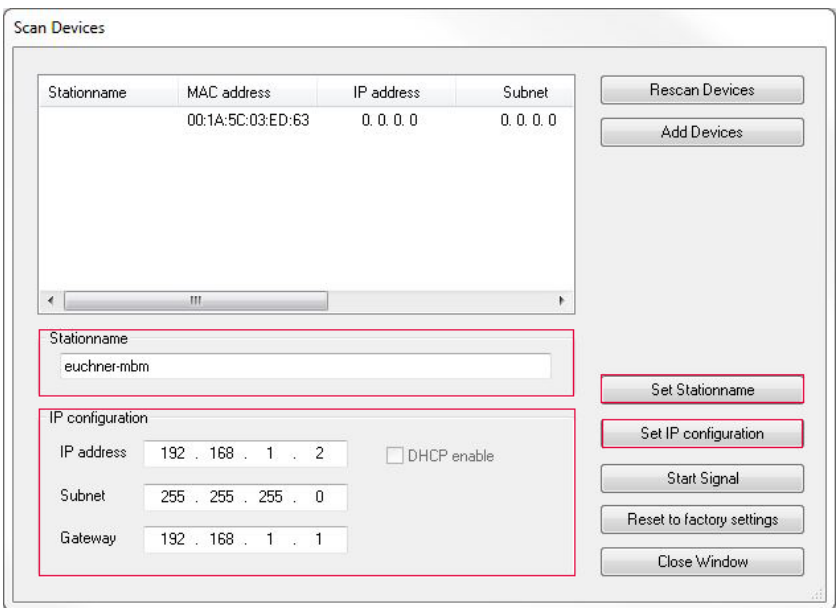

Figure 15: Assigning device names

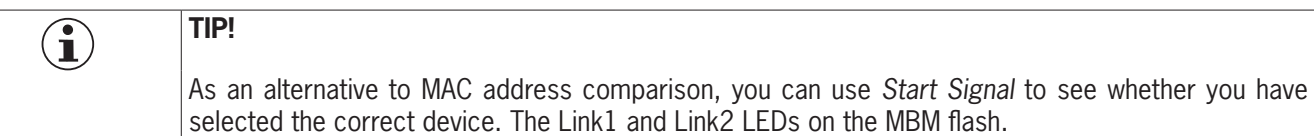

## <span id="page-18-0"></span>**9. PLC program creation**

The following program structure is used for PROFINET communication (non-safe communication):

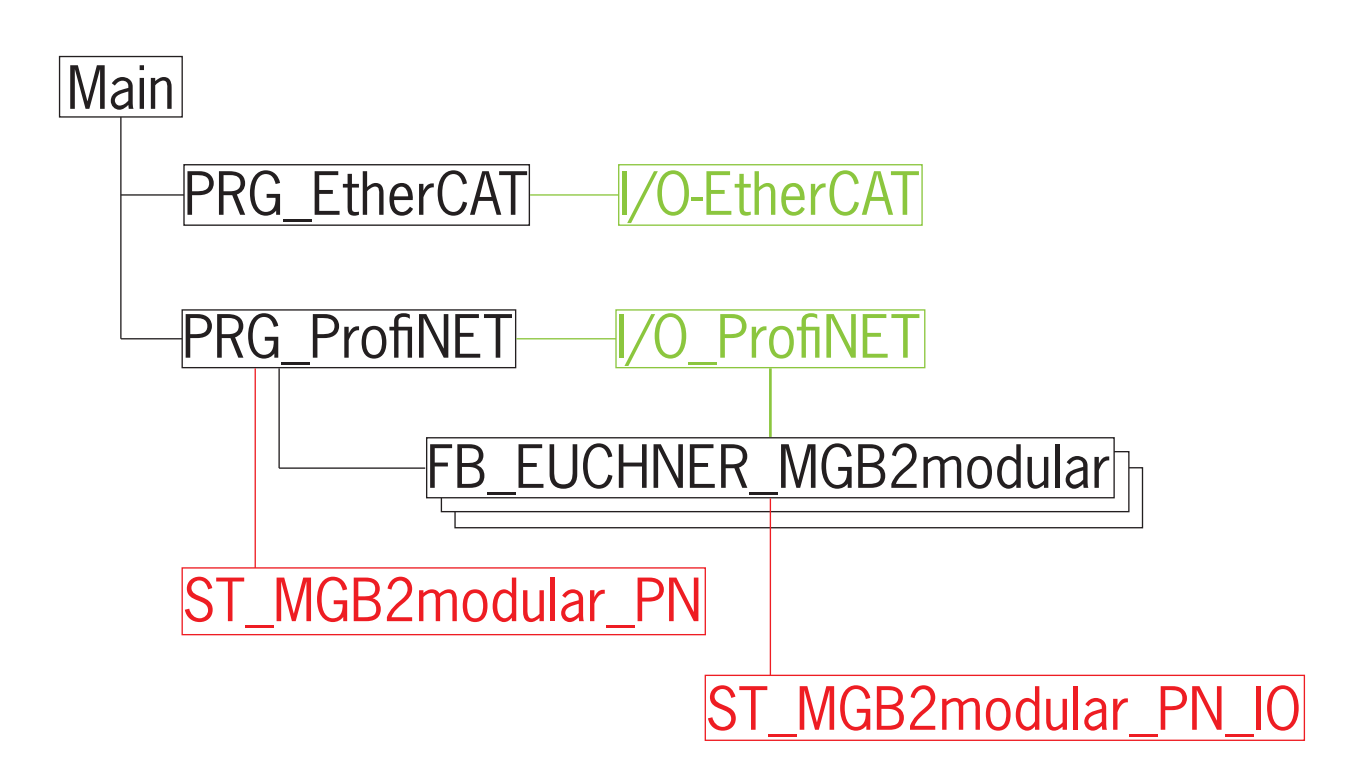

### **9.1. Structure of the connection for PROFINET I/O configuration**

The input/output structure of the MGB2 *Modular* sets is mapped equivalently to the communication data in the *ST\_MGB-2modular\_PN\_IO* structure.

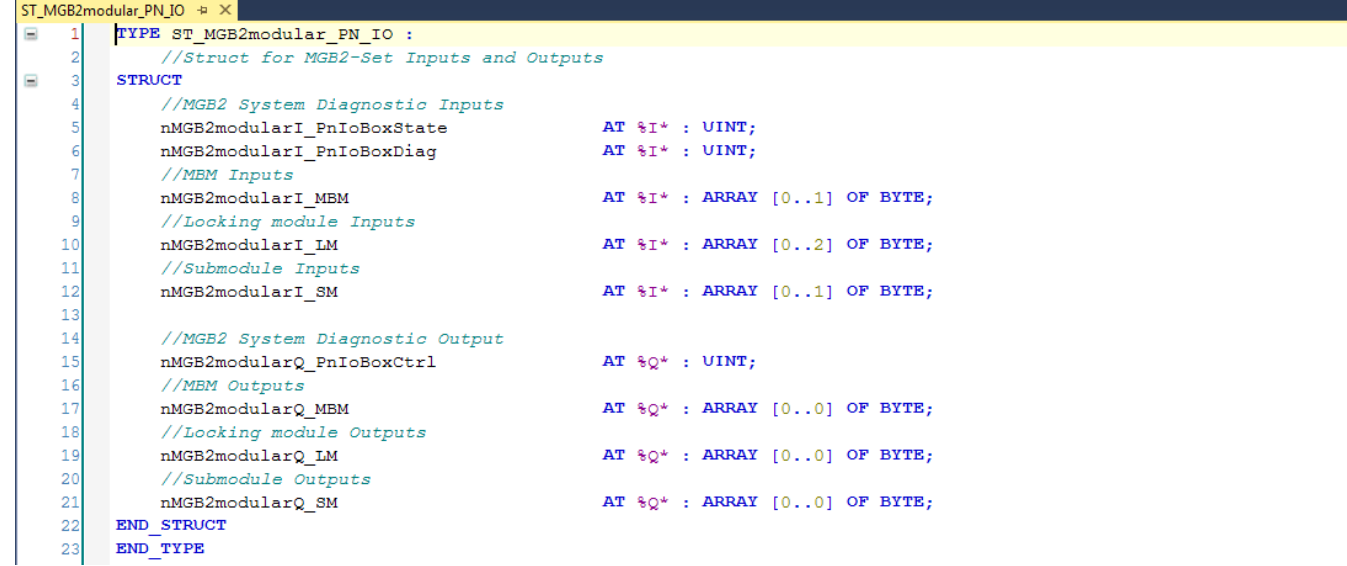

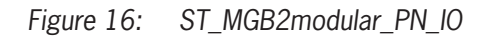

### <span id="page-19-0"></span>**9.2. Structure for readability of the inputs/outputs**

The inputs and outputs of the MGB2 *Modular* are prepared for better readability in the *ST\_MGB2modular\_IO* structure. The data structure shown on the data sheet [chapter 4] is used as the template for this.

| ST_MGB2modular_PN + X |                 |               |                                 |                                          |  |  |  |
|-----------------------|-----------------|---------------|---------------------------------|------------------------------------------|--|--|--|
|                       | $\mathbf{1}$    |               | TYPE ST_MGB2modular_PN :        |                                          |  |  |  |
| $\equiv$              | $\mathbf{2}$    |               | <b>STRUCT</b>                   |                                          |  |  |  |
|                       | 3               |               | //MGB2 System Diagnostic Inputs |                                          |  |  |  |
|                       | 4               |               | nMGB2modularI PnIoBoxState      | $:$ $VINT$                               |  |  |  |
|                       | 5               |               | nMGB2modularI PnIoBoxDiaq       | $:$ UINT;                                |  |  |  |
|                       | 6               |               |                                 |                                          |  |  |  |
|                       | 7               |               | //MBM Inputs                    |                                          |  |  |  |
|                       | 8               |               | //nMGB2modularI MBM             | AT $I^*$ : ARRAY $[01]$ OF BYTE;         |  |  |  |
|                       | 9               |               | <b>xBM_D_RUN</b>                | : BOOL;                                  |  |  |  |
|                       | 10 <sub>1</sub> |               | XBM E ML1                       | : BOOL;                                  |  |  |  |
|                       | 11              |               | XBM E ML2                       | $:$ BOOL;                                |  |  |  |
|                       | 12              |               | // x103 BM                      | : <b>BOOL</b>                            |  |  |  |
| Ξ                     | 13              |               | // x104 BM                      | : <b>BOOL</b>                            |  |  |  |
|                       | 14              |               | XBM E SYS                       | $:$ BOOL;                                |  |  |  |
| Ξ                     | 15 <sub>l</sub> |               | // x105 BM                      | : BOOL;                                  |  |  |  |
|                       | 16              |               | <b>xBM E G</b>                  | : BOOL;                                  |  |  |  |
|                       | 17              |               | BBM ExtendedDiagnostic          | $:$ BYTE;                                |  |  |  |
|                       | 18              |               |                                 |                                          |  |  |  |
|                       | 19              |               | //Locking module Inputs         |                                          |  |  |  |
|                       | 20 <sup>1</sup> |               | //Inputs nMGB2modularI LM       | AT $\forall I^*$ : ARRAY $[02]$ OF BYTE; |  |  |  |
|                       | 21              |               | <b>xLM D RUN</b>                | : BOOL;                                  |  |  |  |
|                       | 22              |               | XLM I SK                        | $:$ BOOL;                                |  |  |  |
|                       | 23              |               | XLM I UK                        | $:$ BOOL;                                |  |  |  |
| Ξ                     | 24              |               | // x203 LM                      | : BOOL;                                  |  |  |  |
|                       | 25 <sub>1</sub> |               | XLM E SMO                       | : BOOL;                                  |  |  |  |
|                       | 26              |               | XLM E SM1                       | $:$ BOOL;                                |  |  |  |
|                       | 27              |               | XLM E ER                        | $:$ BOOL;                                |  |  |  |
|                       | 28              |               | XLM E G                         | $:$ BOOL;                                |  |  |  |
|                       | 29              |               | XLM I OD                        | : BOOL;                                  |  |  |  |
|                       | 30              |               | XLM I OT                        | : BOOL;                                  |  |  |  |
|                       | 31              |               | XLM I OL                        | : BOOL;                                  |  |  |  |
|                       | 32              |               | BLM ExtendedDiagnostic          | $:$ BYTE;                                |  |  |  |
|                       | 33              |               |                                 |                                          |  |  |  |
|                       | 34              |               | //Submodul Inputs               |                                          |  |  |  |
|                       | 35              |               | //nMGB2modular SM               | AT $\forall I^*$ : ARRAY $[01]$ OF BYTE; |  |  |  |
|                       | 36              |               | xSM I S1                        | : BOOL;                                  |  |  |  |
|                       | 37              |               | xSM_I_S2                        | : BOOL;                                  |  |  |  |
|                       | 38              |               | xSM I S3                        | : BOOL;                                  |  |  |  |
|                       | 39              | 77            | x303 SM                         | : BOOL;                                  |  |  |  |
| Ξ                     | 40              | $\frac{1}{2}$ | x304 SM                         | : BOOL;                                  |  |  |  |
|                       | 41              |               | XSM E S1                        | : BOOL;                                  |  |  |  |
|                       | 42              |               | // x306 SM                      | : <b>BOOL</b>                            |  |  |  |
| Ξ                     | 43              |               | // x307 SM                      | : BOOL;                                  |  |  |  |
|                       | 44              |               | BSM ExtendedDiagnostic          | : BITE;                                  |  |  |  |
|                       | 45              |               |                                 |                                          |  |  |  |

Figure 17: Structure of inputs

| ST_MGB2modular_PN + X          |                                   |  |  |  |  |  |
|--------------------------------|-----------------------------------|--|--|--|--|--|
| 48                             |                                   |  |  |  |  |  |
| 49<br>//MBM Outputs            |                                   |  |  |  |  |  |
| //nMGB2modularQ MBM<br>50      | AT $$Q^*$ : ARRAY $[00]$ OF BYTE; |  |  |  |  |  |
| // x100 BM<br>51               | : <b>BOOL</b>                     |  |  |  |  |  |
| // x101 BM<br>52               | : BOOL;                           |  |  |  |  |  |
| // x102 BM<br>53               | : BOOL;                           |  |  |  |  |  |
| // x103 BM<br>54               | : <b>BOOL</b>                     |  |  |  |  |  |
| // x104 BM<br>55 <sup>1</sup>  | : BOOL;                           |  |  |  |  |  |
| // x105 BM<br>56               | : BOOL;                           |  |  |  |  |  |
| // x106 BM<br>$=$<br>57        | : BOOL;                           |  |  |  |  |  |
| 58<br><b>xBM ACK G</b>         | : BOOL;                           |  |  |  |  |  |
| 59                             |                                   |  |  |  |  |  |
| 60<br>//Locking module Outputs |                                   |  |  |  |  |  |
| 61<br>//nMGB2modularQ LM       | AT $Q^*$ : ARRAY $[00]$ OF BYTE;  |  |  |  |  |  |
| 62<br>XLM O CL                 | : <b>BOOL</b>                     |  |  |  |  |  |
| 63<br>// x201 LM               | : BOOL;                           |  |  |  |  |  |
| // x202 LM<br>64               | : <b>BOOL</b>                     |  |  |  |  |  |
| 65<br>// x203 LM               | : <b>BOOL</b>                     |  |  |  |  |  |
| // x204 LM<br>66               | : BOOL;                           |  |  |  |  |  |
| // x205 LM<br>$\equiv$<br>67   | : BOOL;                           |  |  |  |  |  |
| 68<br><b>xLM ACK ER</b>        | : BOOL;                           |  |  |  |  |  |
| 69<br><b>xLM ACK G</b>         | : BOOL;                           |  |  |  |  |  |
| 70                             |                                   |  |  |  |  |  |
| 71<br>//Submodule Outputs      |                                   |  |  |  |  |  |
| 72<br>//nMGB2modularQ SM       | AT $Q^*$ : ARRAY $[00]$ OF BYTE;  |  |  |  |  |  |
| 73<br>xSM O H1                 | : BOOL;                           |  |  |  |  |  |
| 74<br>xSM O H2                 | : BOOL;                           |  |  |  |  |  |
| 75<br>xSM O H3                 | : BOOL;                           |  |  |  |  |  |
| 76<br>xSM O H1 B               | : BOOL;                           |  |  |  |  |  |
| 77<br>xSM_O_H2_B               | : BOOL;                           |  |  |  |  |  |
| 78<br>xSM_O_H3_B               | : BOOL;                           |  |  |  |  |  |
| 79<br>// x306 SM               | : BOOL;                           |  |  |  |  |  |
| 80<br>// x307 SM               | : <b>BOOL</b>                     |  |  |  |  |  |
| 81                             |                                   |  |  |  |  |  |
| 82<br>END STRUCT               |                                   |  |  |  |  |  |
| 83<br>END TYPE                 |                                   |  |  |  |  |  |

Figure 18: Structure of outputs

### <span id="page-21-0"></span>**9.3. Function block** *FB\_EUCHNER\_MGB2modular*

The structure of the variables is copied to the structure of the inputs/outputs in the function block *FB\_EUCHNER\_MGB2modular*.

**9.3.1. Copying the CPU input structure to the MGB2** *Modular* **structure**

| FB EUCHNER MGB2modular + X |                |                                               |                                               |  |  |  |  |  |
|----------------------------|----------------|-----------------------------------------------|-----------------------------------------------|--|--|--|--|--|
|                            | 1 <sup>1</sup> | FUNCTION BLOCK FB EUCHNER MGB2modular         |                                               |  |  |  |  |  |
| Ξ                          | $\overline{2}$ | VAR IN OUT                                    |                                               |  |  |  |  |  |
|                            | $\vert$ 3      | stMGB2modularPN<br>:ST MGB2modular PN;        |                                               |  |  |  |  |  |
|                            | $\overline{4}$ | END VAR                                       |                                               |  |  |  |  |  |
| Ξ                          | $\vert$        | <b>VAR</b>                                    |                                               |  |  |  |  |  |
|                            | 6              | stMGB2modularPNIO<br>:ST MGB2modular PN IO;   |                                               |  |  |  |  |  |
|                            | 7              | END VAR                                       |                                               |  |  |  |  |  |
|                            |                |                                               |                                               |  |  |  |  |  |
|                            |                |                                               |                                               |  |  |  |  |  |
|                            |                |                                               |                                               |  |  |  |  |  |
|                            |                |                                               |                                               |  |  |  |  |  |
|                            | $\mathbf{1}$   | //MGB2 System Diagnostic Inputs               |                                               |  |  |  |  |  |
|                            | 2              | stMGB2modularPN.nMGB2modularI PnIoBoxState := | stMGB2modularPNIO.nMGB2modularI PnIoBoxState; |  |  |  |  |  |
|                            | 3              | stMGB2modularPN.nMGB2modularI PnIoBoxDiag :=  | stMGB2modularPNIO.nMGB2modularI PnIoBoxDiag;  |  |  |  |  |  |
|                            |                |                                               |                                               |  |  |  |  |  |
|                            | 5              | //MBM Inputs                                  |                                               |  |  |  |  |  |
|                            | 6              | stMGB2modularPN.xBM D RUN :=                  | stMGB2modularPNIO.nMGB2modularI MBM[0].0;     |  |  |  |  |  |
|                            |                | stMGB2modularPN.xBM E ML1 :=                  | stMGB2modularPNIO.nMGB2modularI MBM[0].1;     |  |  |  |  |  |
|                            | 8              | stMGB2modularPN.xBM E ML2 :=                  | stMGB2modularPNIO.nMGB2modularI MBM[0].2;     |  |  |  |  |  |
|                            | 9              | stMGB2modularPN.xBM E SYS :=                  | stMGB2modularPNIO.nMGB2modularI MBM[0].5;     |  |  |  |  |  |
|                            | 10             | stMGB2modularPN.xBM E G :=                    | stMGB2modularPNIO.nMGB2modularI MBM[0].7;     |  |  |  |  |  |
|                            | 11             | stMGB2modularPN.BBM ExtendedDiagnostic :=     | stMGB2modularPNIO.nMGB2modularI MBM[1];       |  |  |  |  |  |
|                            | 12             |                                               |                                               |  |  |  |  |  |
|                            | 13             | //Locking module Inputs                       |                                               |  |  |  |  |  |
|                            | 14             | stMGB2modularPN.xLM D RUN :=                  | stMGB2modularPNIO.nMGB2modularI LM[0].0;      |  |  |  |  |  |
|                            | 15             | stMGB2modularPN.xLM I SK :=                   | stMGB2modularPNIO.nMGB2modularI LM[0].1;      |  |  |  |  |  |
|                            | 16             | stMGB2modularPN.xLM I UK :=                   | stMGB2modularPNIO.nMGB2modularI LM[0].2;      |  |  |  |  |  |
|                            | 17             | stMGB2modularPN.xLM E SMO :=                  | stMGB2modularPNIO.nMGB2modularI LM[0].4;      |  |  |  |  |  |
|                            | 18             | stMGB2modularPN.xLM E SM1 :=                  | stMGB2modularPNIO.nMGB2modularI LM[0].5;      |  |  |  |  |  |
|                            | 19             | stMGB2modularPN.xLM E ER :=                   | stMGB2modularPNIO.nMGB2modularI LM[0].6;      |  |  |  |  |  |
|                            | 20             | stMGB2modularPN.xLM E G :=                    | stMGB2modularPNIO.nMGB2modularI LM[0].7;      |  |  |  |  |  |
|                            | 21             | stMGB2modularPN.xLM I OD :=                   | stMGB2modularPNIO.nMGB2modularI LM[1].0;      |  |  |  |  |  |
|                            | 22             | stMGB2modularPN.xLM I OT :=                   | stMGB2modularPNIO.nMGB2modularI LM[1].1;      |  |  |  |  |  |
|                            | 23             | stMGB2modularPN.xLM I OL :=                   | stMGB2modularPNIO.nMGB2modularI LM[1].2;      |  |  |  |  |  |
|                            | 24             | stMGB2modularPN.BLM ExtendedDiagnostic :=     | stMGB2modularPNIO.nMGB2modularI LM[2];        |  |  |  |  |  |
|                            | 25             |                                               |                                               |  |  |  |  |  |
|                            | 26             | //Submodule Inputs                            |                                               |  |  |  |  |  |
|                            | 27             | stMGB2modularPN.xSM I S1 :=                   | stMGB2modularPNIO.nMGB2modularI SM[0].0;      |  |  |  |  |  |
|                            | 28             | stMGB2modularPN.xSM I S2 :=                   | stMGB2modularPNIO.nMGB2modularI SM[0].1;      |  |  |  |  |  |
|                            | 29             | stMGB2modularPN.xSM I S3 :=                   | stMGB2modularPNIO.nMGB2modularI SM[0].2;      |  |  |  |  |  |
|                            | 30             | stMGB2modularPN.xSM E S1 :=                   | stMGB2modularPNIO.nMGB2modularI SM[0].5;      |  |  |  |  |  |
|                            | 31             | stMGB2modularPN.BSM ExtendedDiagnostic :=     | stMGB2modularPNIO.nMGB2modularI SM[1];        |  |  |  |  |  |
|                            | 32             |                                               |                                               |  |  |  |  |  |

Figure 19: Copying the CPU input structure

#### <span id="page-22-0"></span>**9.3.2. Copying the MGB2** *Modular* **output structure to the CPU structure**

```
FB EUCHNER MGB2modular \text{P} \timesFUNCTION BLOCK FB EUCHNER MGB2modular
        VAR IN OUT
E
    \overline{2}- -<br>stMGB2modularPN
    \overline{\mathbf{3}}:ST MGB2modular PN;
        END VAR
    \overline{A}VAR
    \overline{\mathbf{5}}\blacksquare\epsilonstMGB2modularPNIO
                                     :ST_MGB2modular_PN_IO;
    \overline{a}END VAR
    \overline{32}33//MGB2 System Diagnostic Outputs
    34stMGB2modularPNIO.nMGB2modularQ PnIoBoxCtrl := stMGB2modularPN.nMGB2modularQ PnIoBoxCtrl;
    35
    36
         //MBM Outputs
    37stMGB2modularPNIO.nMGB2modularQ MBM[0].7 :=
                                                                 stMGB2modularPN.xBM ACK G;
    38
    39
         //Locking module Outputs
    40stMGB2modularPNIO.nMGB2modularQ LM[0].0 :=
                                                                 stMGB2modularPN.xLM O CL;
    41
         stMGB2modularPNIO.nMGB2modularQ LM[0].6 :=
                                                                 stMGB2modularPN.xLM ACK ER;
                                                                 stMGB2modularPN.xLM_ACK_G;
    42
         stMGB2modularPNIO.nMGB2modularQ_LM[0].7 :=
    4344//Submodule Outputs
    45stMGB2modularPNIO.nMGB2modularQ SM[0].0 :=
                                                                stMGB2modularPN.xSM O H1;
    46stMGB2modularPNIO.nMGB2modularQ SM[0].1 :=
                                                               stMGB2modularPN.xSM O H2;
    47
         stMGB2modularPNIO.nMGB2modularQ_SM[0].2 :=
                                                               stMGB2modularPN.xSM O H3;
    4RstMGB2modularPNIO.nMGB2modularQ SM[0].3 :=
                                                                stMGB2modularPN.xSM O H1 B;
         stMGB2modularPNIO.nMGB2modularQ SM[0].4 :=
                                                                 stMGB2modularPN.xSM_O_H2_B;
    4950stMGB2modularPNIO.nMGB2modularQ SM[0].5 :=
                                                                 stMGB2modularPN.xSM O H3 B;
```
Figure 20: Copying the MGB2 *Modular* output structures

#### **9.4. PROFINET program**

The variable structure for PROFINET diagnostics is created in the *PRG\_ProfiNET* program. Additionally, an instance of the function block *FB\_EUCHNER\_MGB2modular* is called.

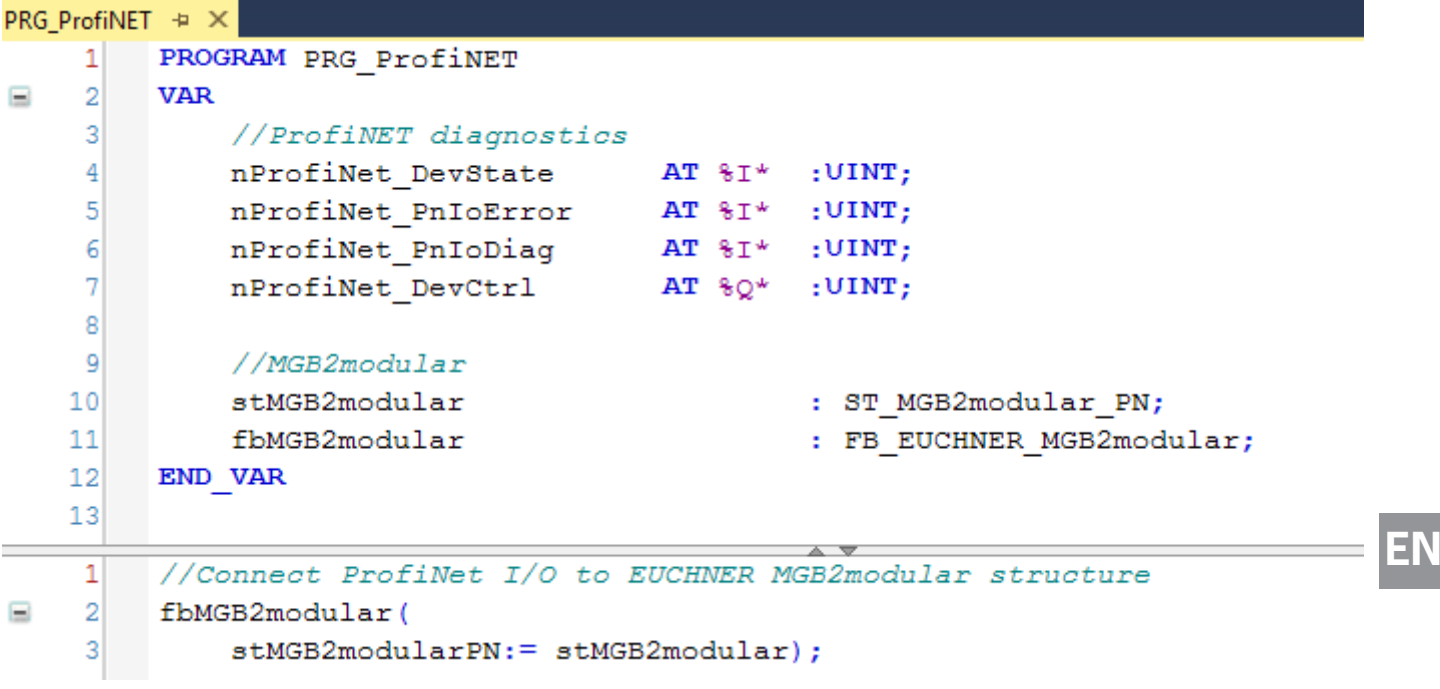

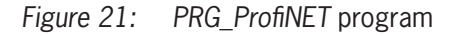

### <span id="page-23-0"></span>**9.5. EtherCAT program**

The EtherCAT diagnosis can be read with the *PRG\_EtherCAT* program.

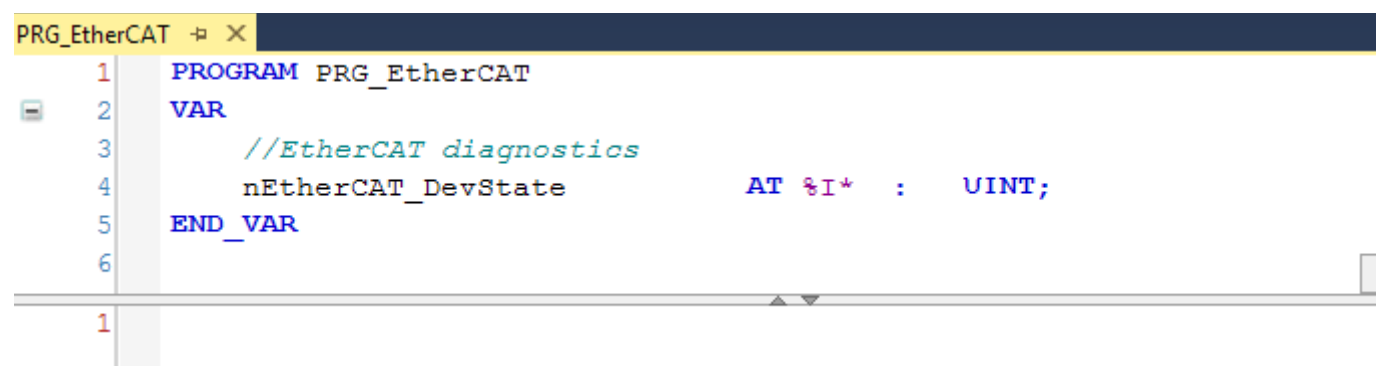

*Figure 22: PRG\_EtherCAT*

#### **9.6. Main program** *MAIN*

The main program *MAIN* is used to call the subprograms *PRG\_ProfiNET* and *PRG\_EtherCAT*.

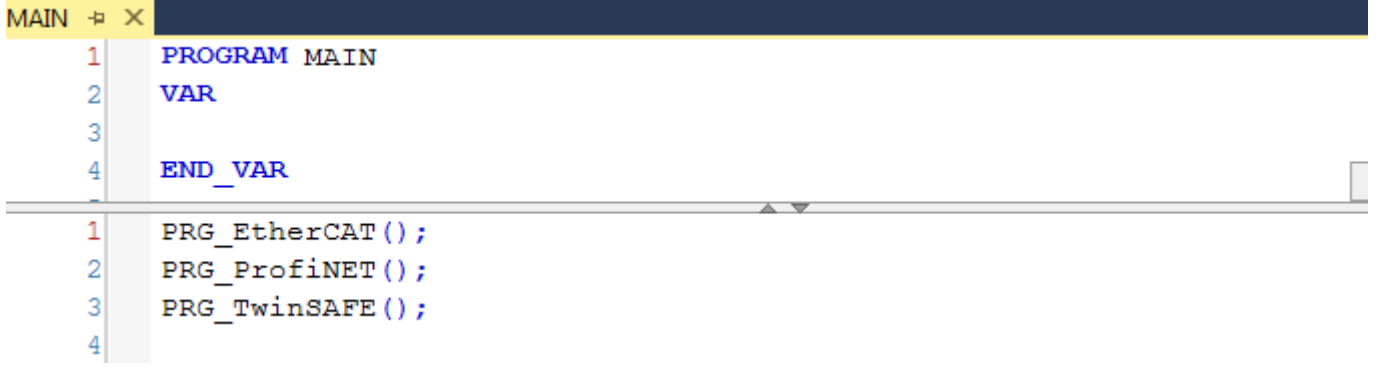

Figure 23: MAIN program

### **9.7. Linking the program variables**

Linking establishes a connection between the MGB2 *Modular* input and output variables and the program structure. The CPU program must first be compiled for this purpose. The program can be compiled with *Build Solution (Ctrl+Shift+B)*. You can then find the variables to be linked under the created CPU instance.

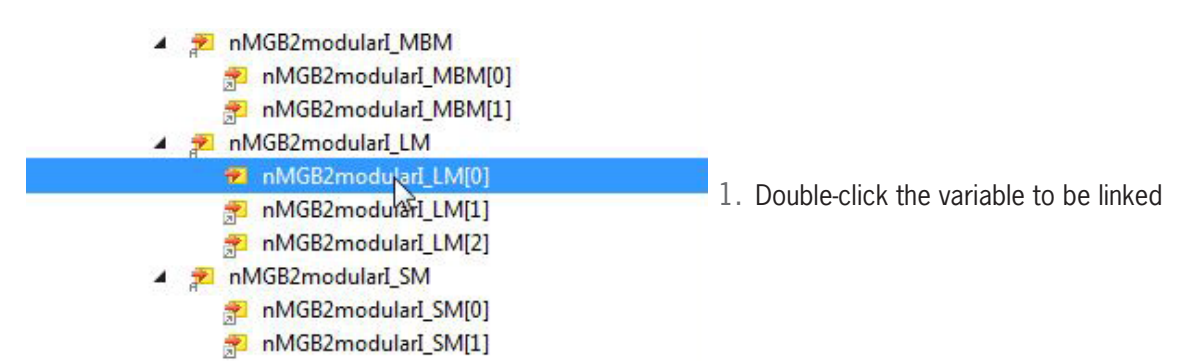

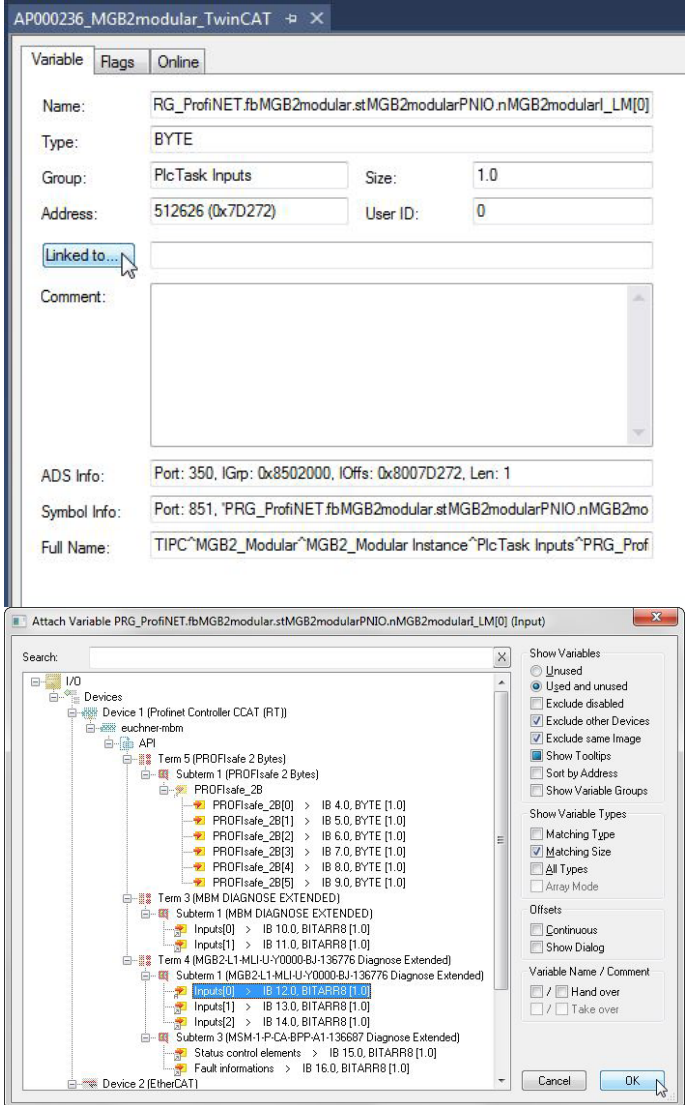

All created variables must be linked as described in this example.

2. Link the variables with *Linked to...*

3. Select the input area to be linked, and complete with OK

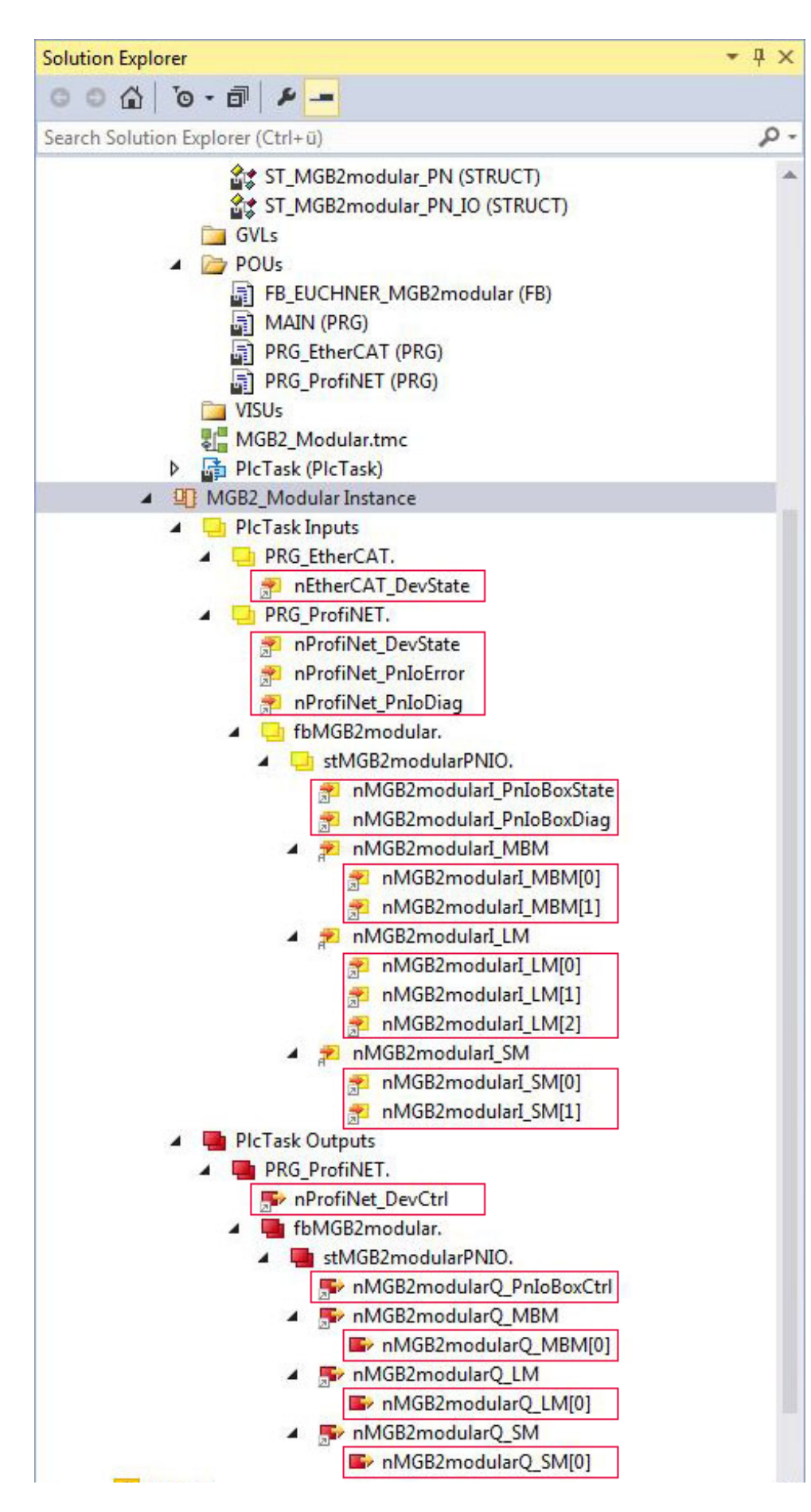

Figure 24: Variables to be linked

## <span id="page-26-0"></span>**9.8. Transferring program to the PLC**

Transfer the program to the control system by clicking *Activate configuration* **:..** and set the control system to *Run mode*.

#### **9.9. Observing the non-safe variables**

The inputs and outputs of the MGB2 *Modular* can be viewed using the block interface of the PRG\_ProfiNET program. Go online by clicking *Login* .

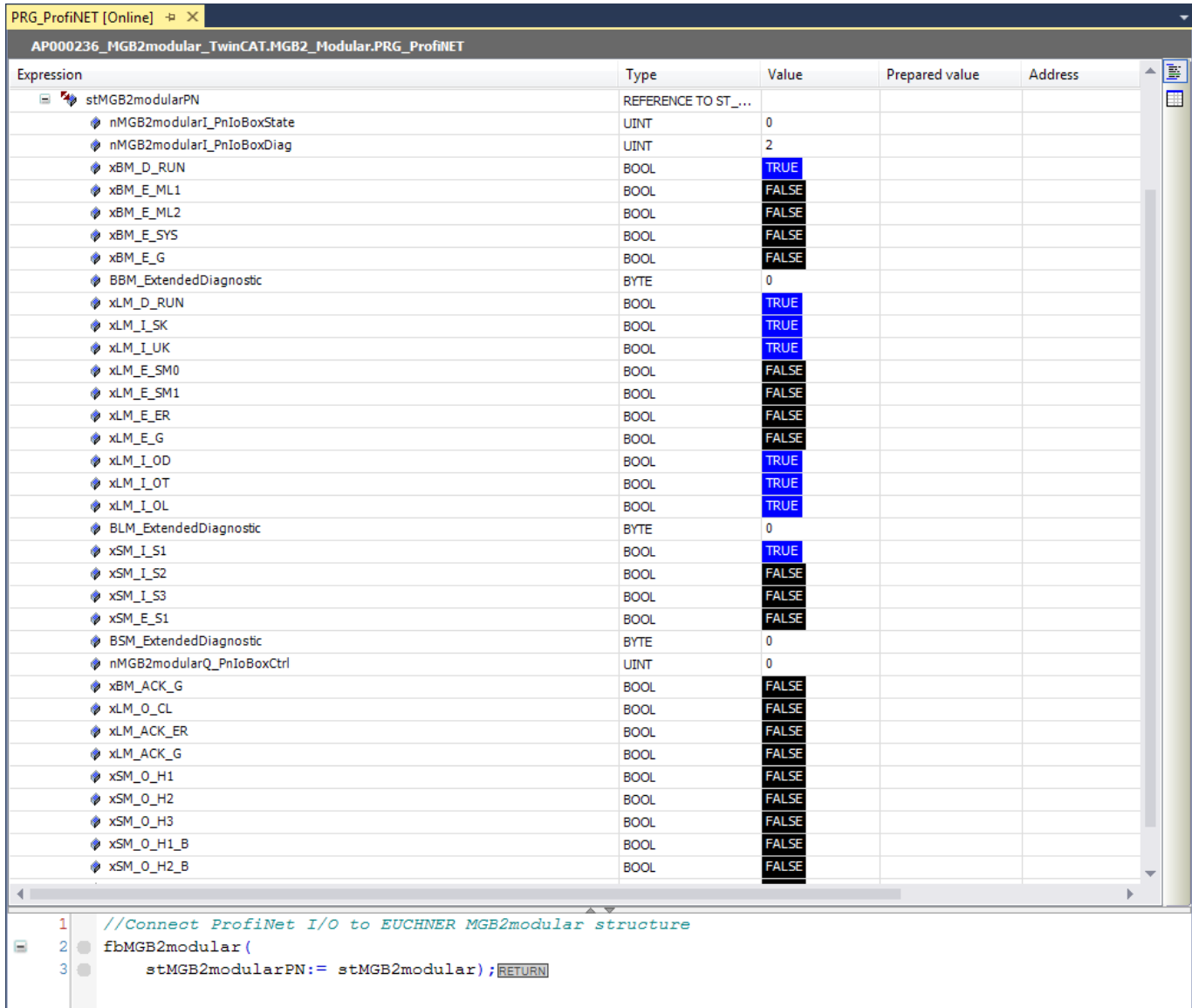

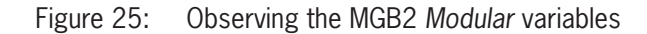

## <span id="page-27-0"></span>**10. Configuration of TwinSAFE – ProfiSAFE**

The following chapter describes the configuration the TwinSAFE output and the ProfiSAFE connection of the MGB2 *Modular*.

- 1. Set the *PRG\_TwinSAFE* program as the PLC program.
- *2. PRG\_TwinSAFE* variable declaration: The *xTwinSAFE\_Run* and *xTwinSAFE\_Ack* variables are required as transfer variables to the safe control system.

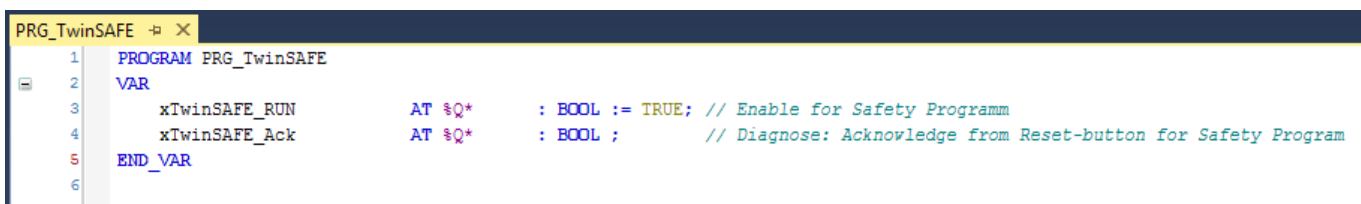

*Figure 26: PRG\_TwinSAFE* variable declaration

3. The submodule's S3 button is used to implement acknowledgment of the safe control system in the event of an error. For this purpose, assign the variables as shown in Figure 27.

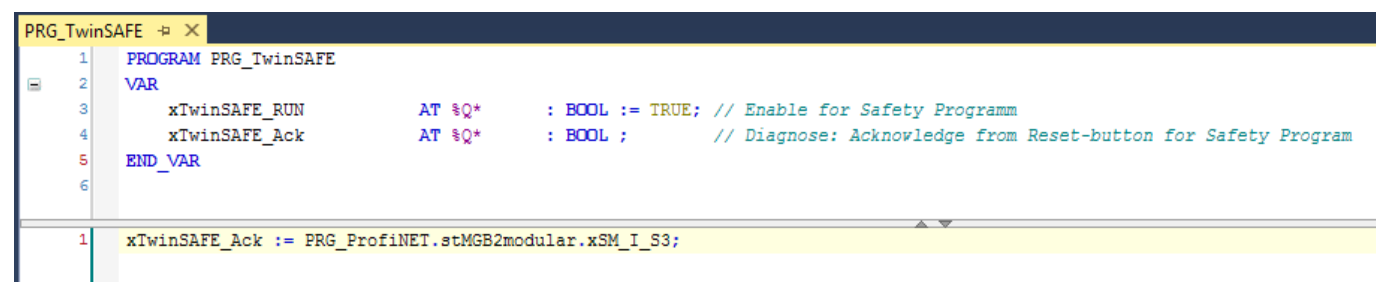

Figure 27: Acknowledgment using the submodule's button.

#### 4. Call *PRG\_TwinSAFE* in the main program

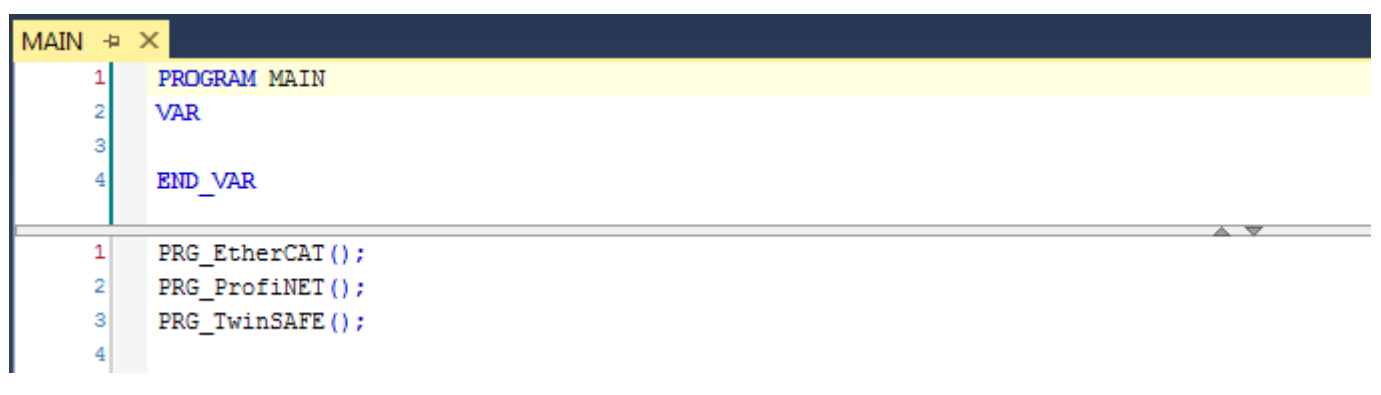

*Figure 28: MAIN (PRG)*

#### 5. Add the safety project

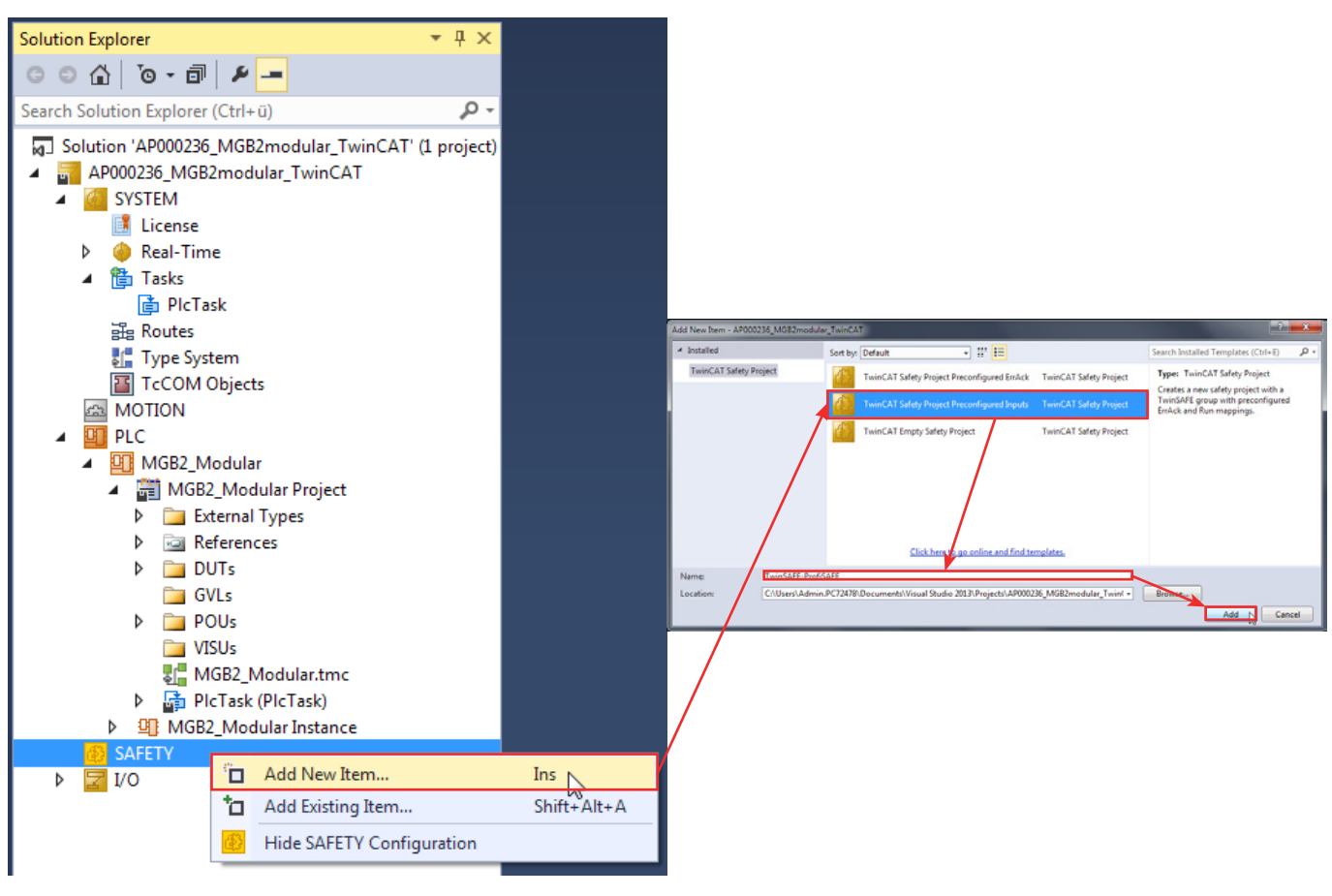

Figure 29: Adding safety project

6. Create the target system: the Beckhoff terminal EL6910 must be selected as the target system. The terminal functions as the PROFIsafe controller as well. The safe address is also entered. *Map Serial Number* and *Map Project CRC* can be activated for expanded diagnostics.

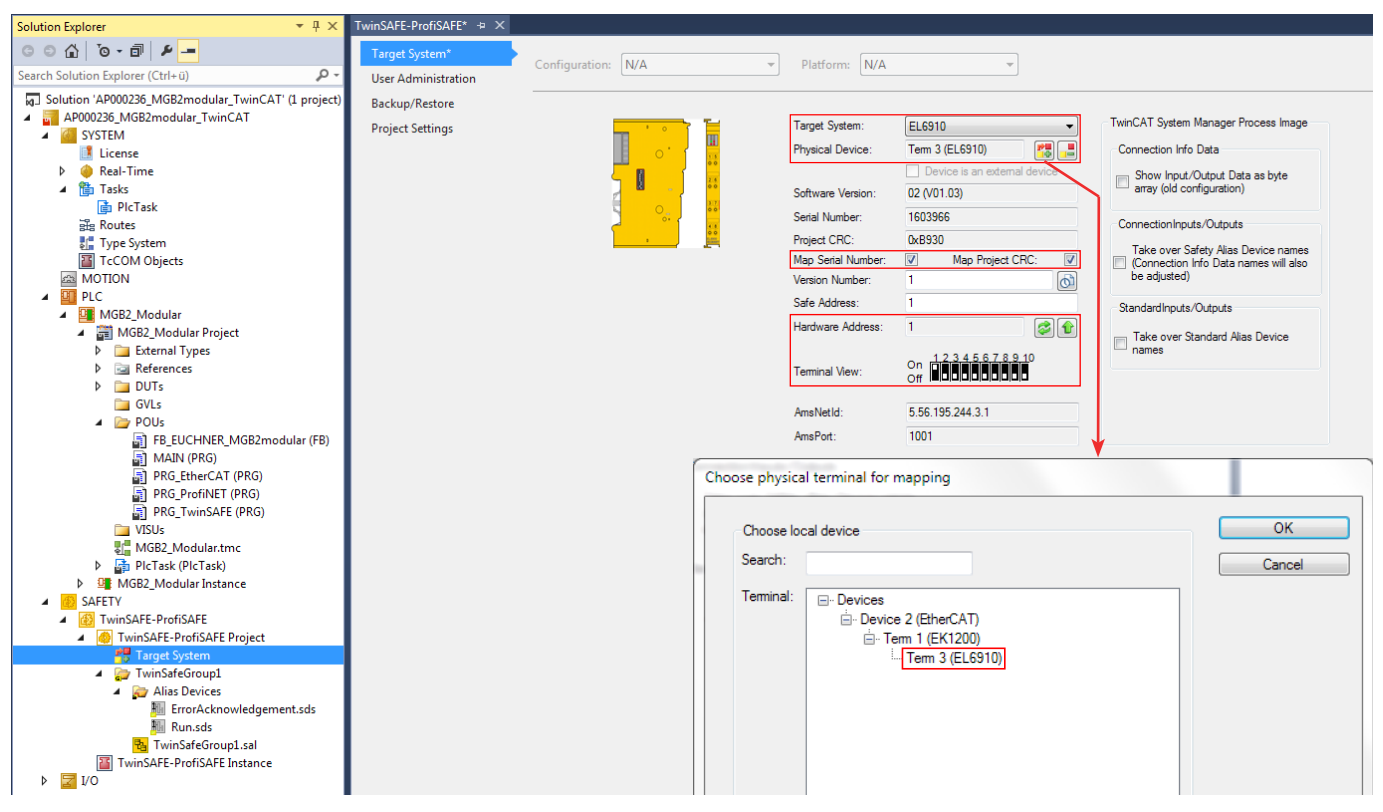

Figure 30: Target system

7. In the next step, the variables from PRG\_TwinSAFE are assigned to the created *Alias Devices ErrorAcknowledgement* and *Run*. Open the properties by double-clicking the variable.

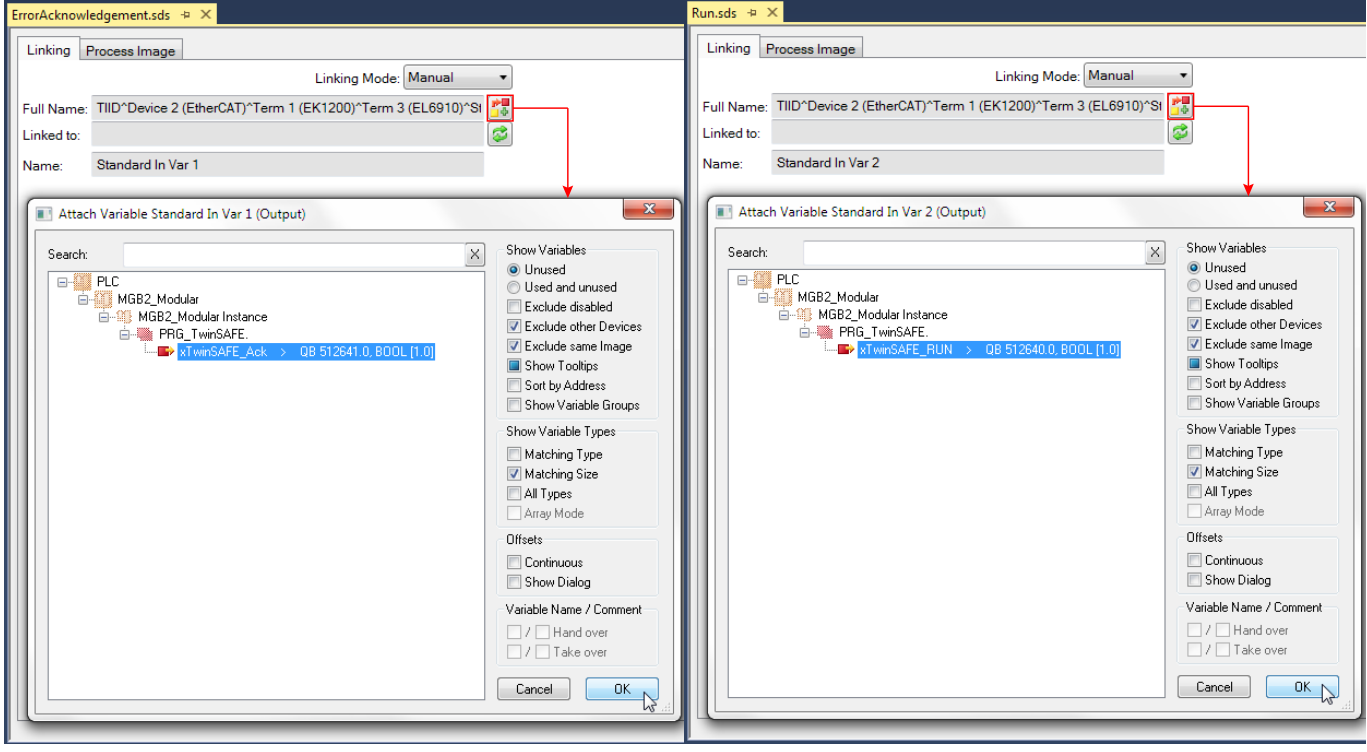

Figure 31: Alias *ErrorAcknowledgement* Figure 32: Alias *Run* 

#### 8. Add the PROFIsafe connection:

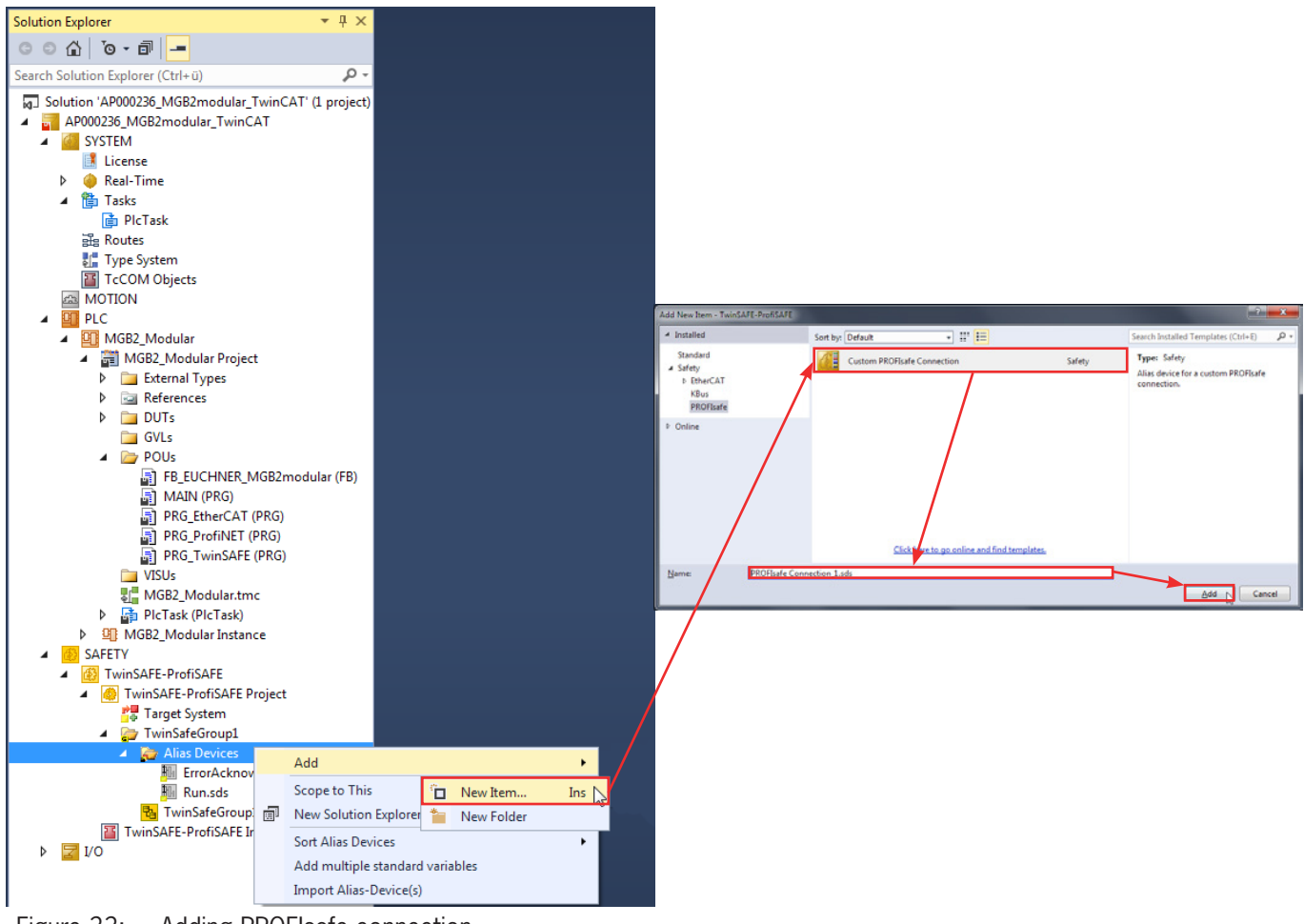

Figure 33: Adding PROFIsafe connection

9. PROFIsafe settings of the MGB2 *Modular*: The assignment (mapping) to the slot *PROFIsafe 2 Bytes*, the safe address (physical DIP switch setting) and the F\_WD\_Time (600 ms from GSDML factory setting) must be set.

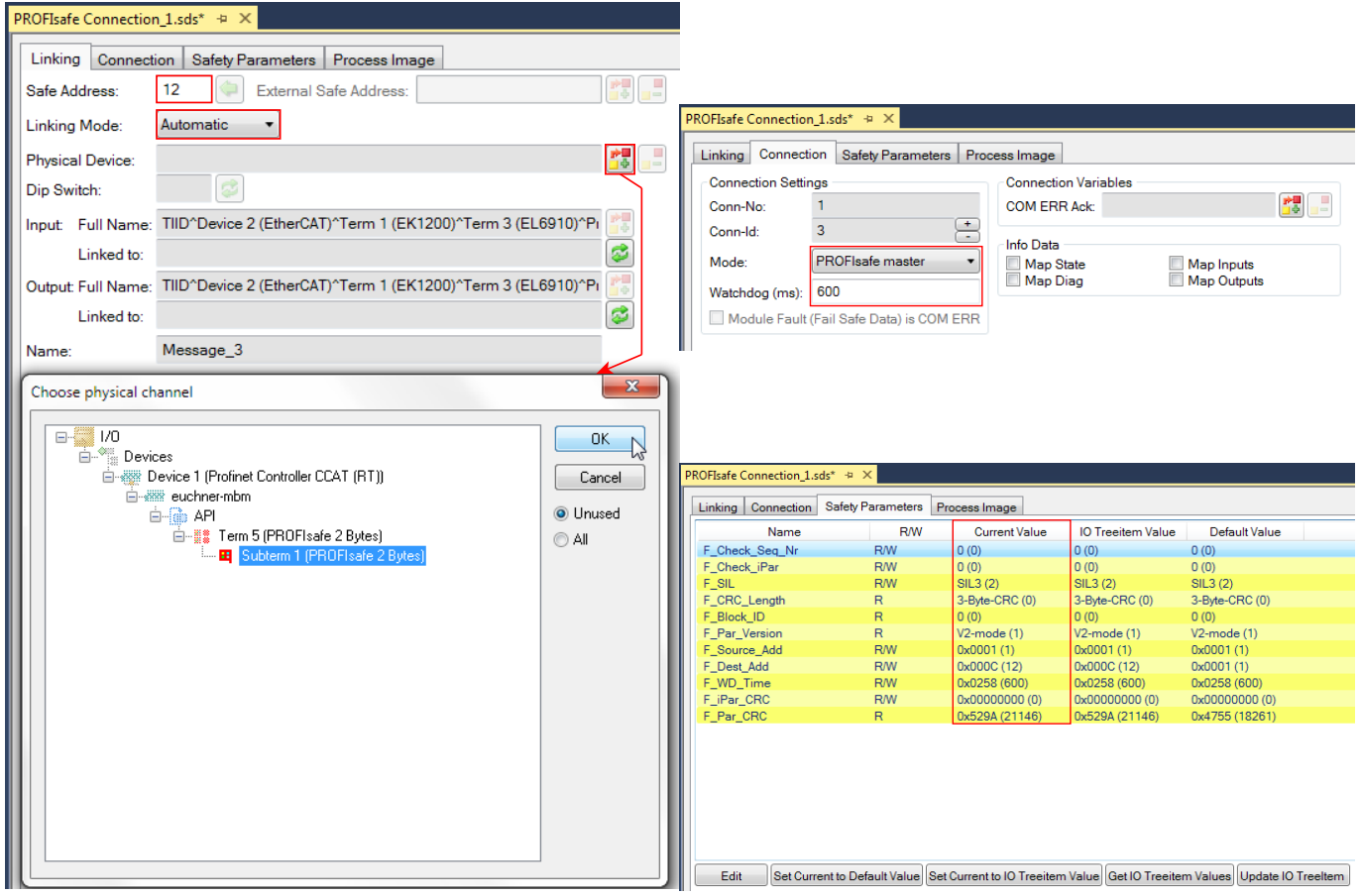

Figure 34: PROFIsafe settings

10. Add the TwinSAFE connection to terminal EL2904.

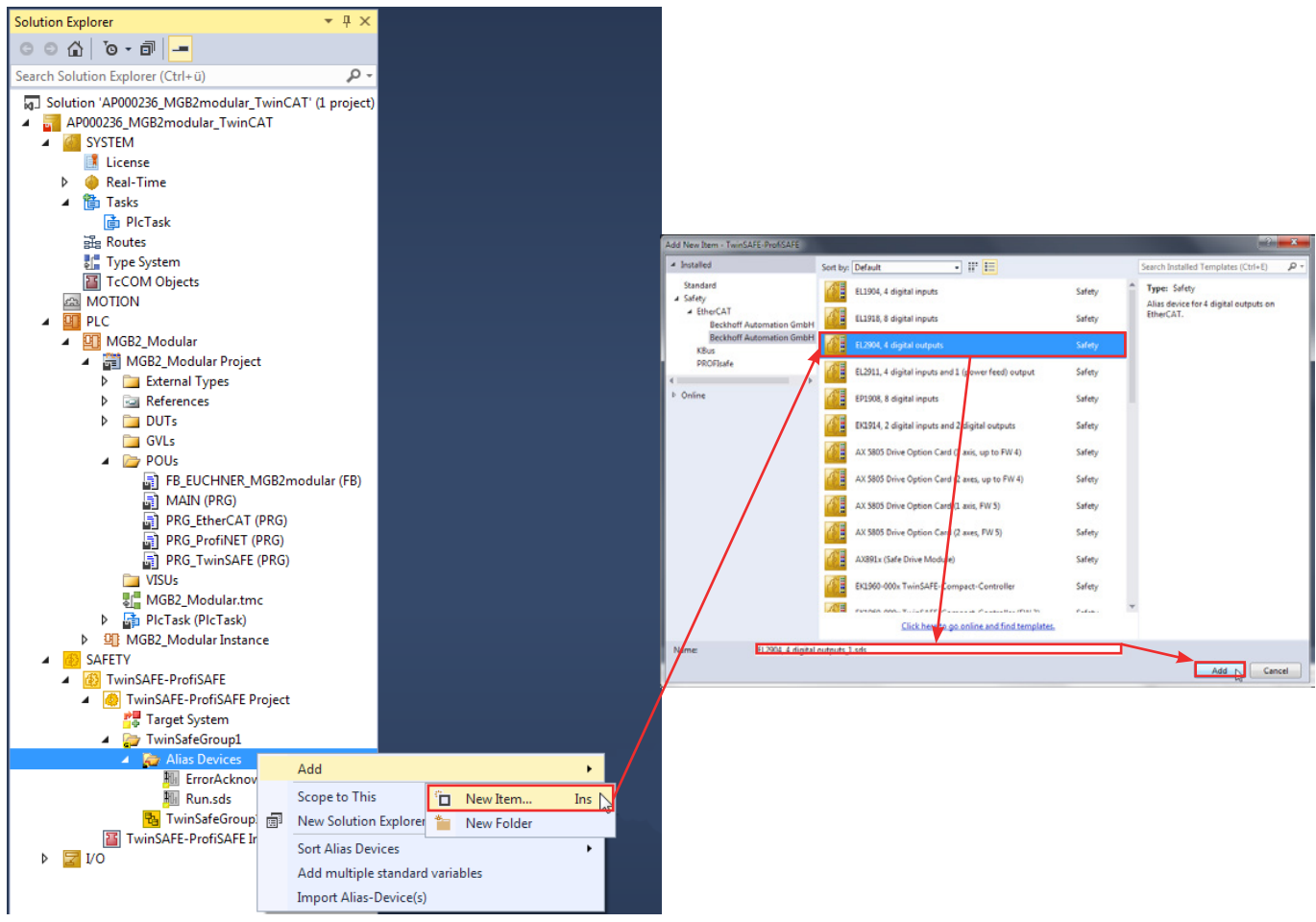

Figure 35: Adding TwinSAFE connection

11. Set terminal parameters: link to physical device and FSoE address (Fail Safe over EtherCAT; physical DIP switch setting).

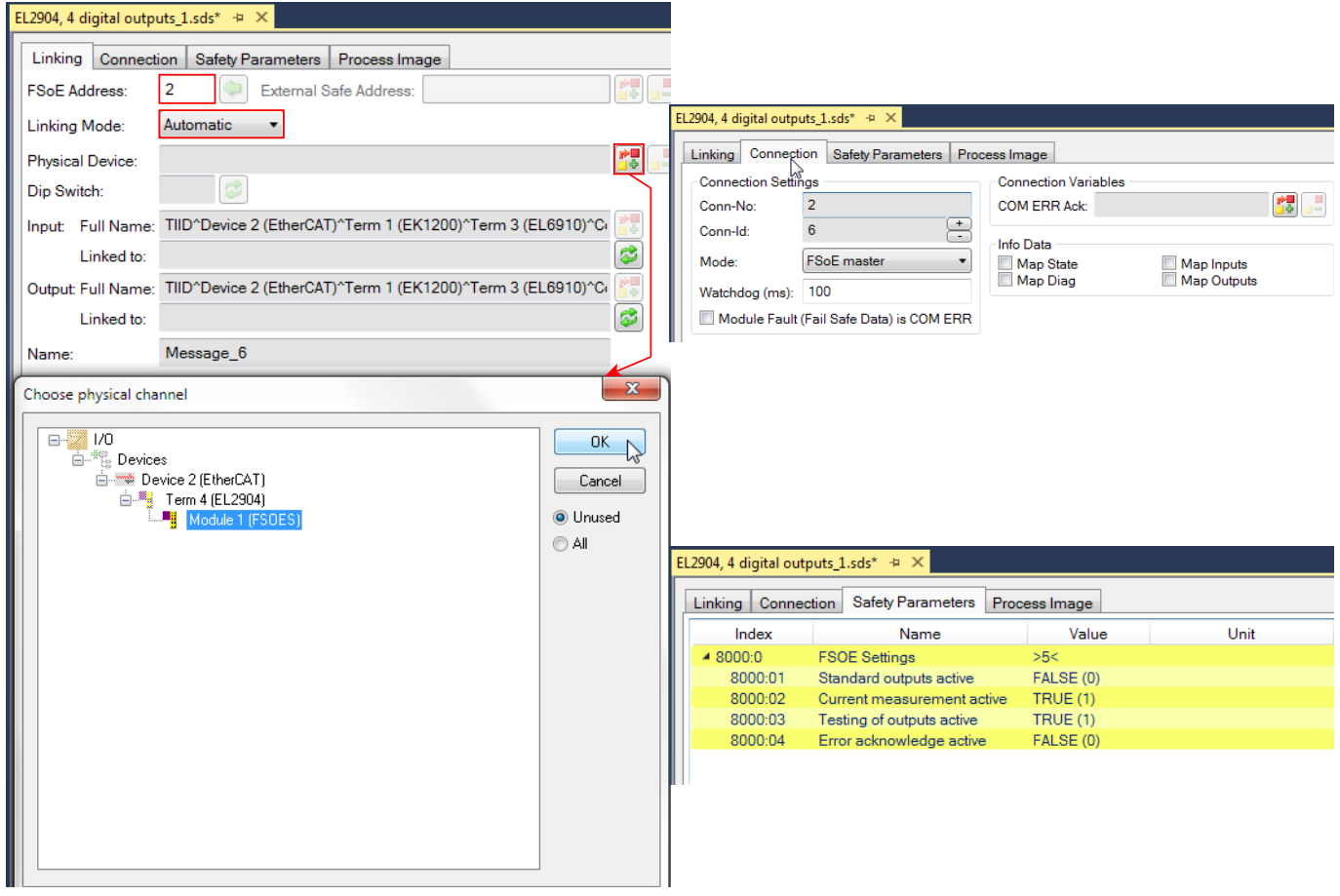

Figure 36: TwinSAFE settings EL2904

## <span id="page-34-0"></span>**11. Creating the safety program**

The safety engineering application is implemented in the sal (sal: Safety Application Language) worksheet belonging to the TwinSAFE group. It represents only an example of an application.

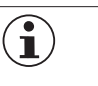

#### **NOTE!**

There must be at least one call for an MBM safety bit in the safe part of the program to prevent the device from being passivated.

### **11.1. Example of a safety program**

In the following example, the safe output of terminal EL2904 (channel 1) is controlled by the bit LM\_FI\_UK. The conditions for the bit LM\_FI\_UK are met if the door is closed, the bolt tongue is in the locking module and guard locking is active.

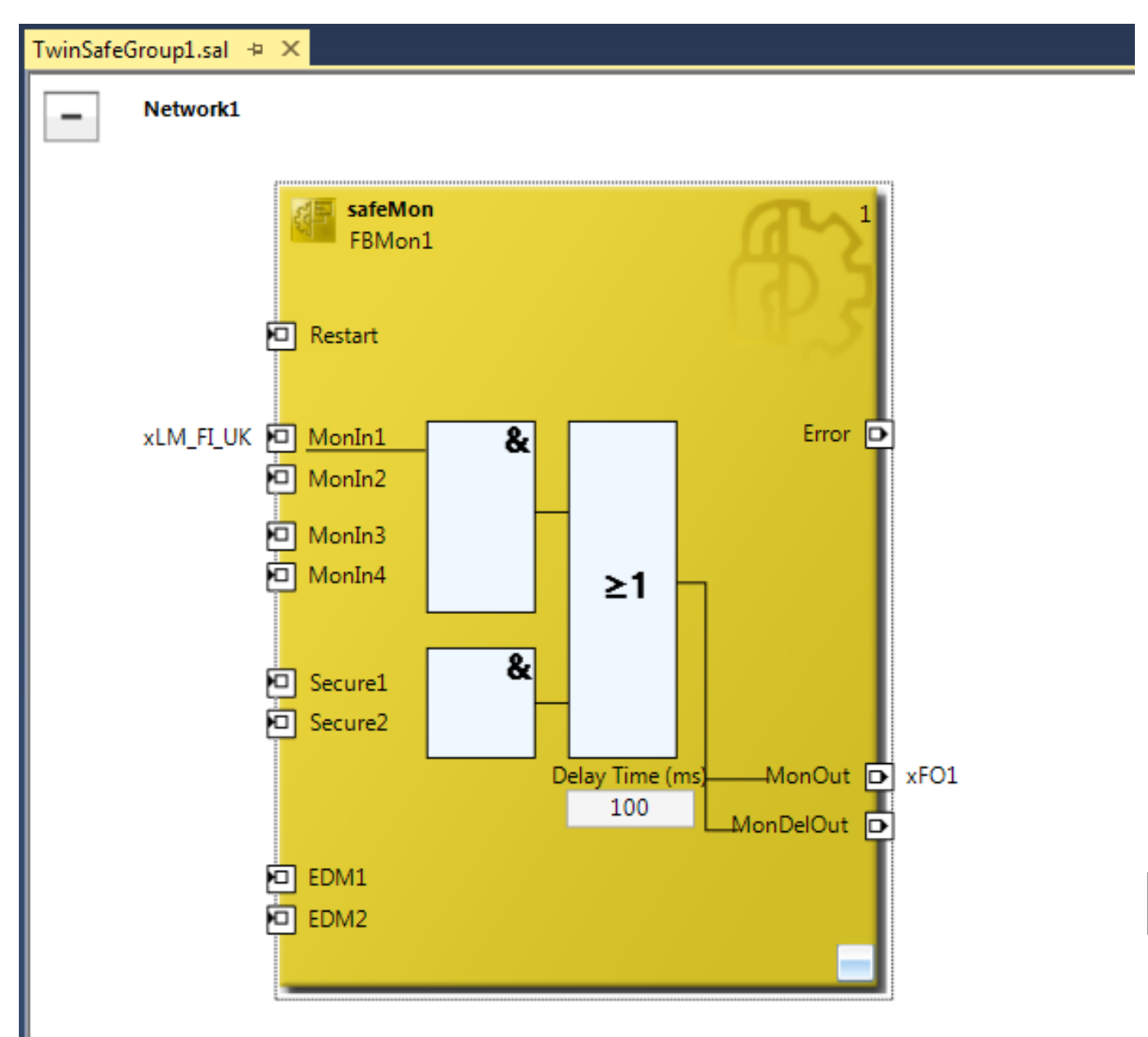

Figure 37: Example of a safety program

The variables are assigned for the TwinSAFE group (mapping) after addition of the blocks. Mapping must be performed for the variables *xLM\_FI\_UK*, *xFO\_1*, *Err Ack* and *Run/Stop*.

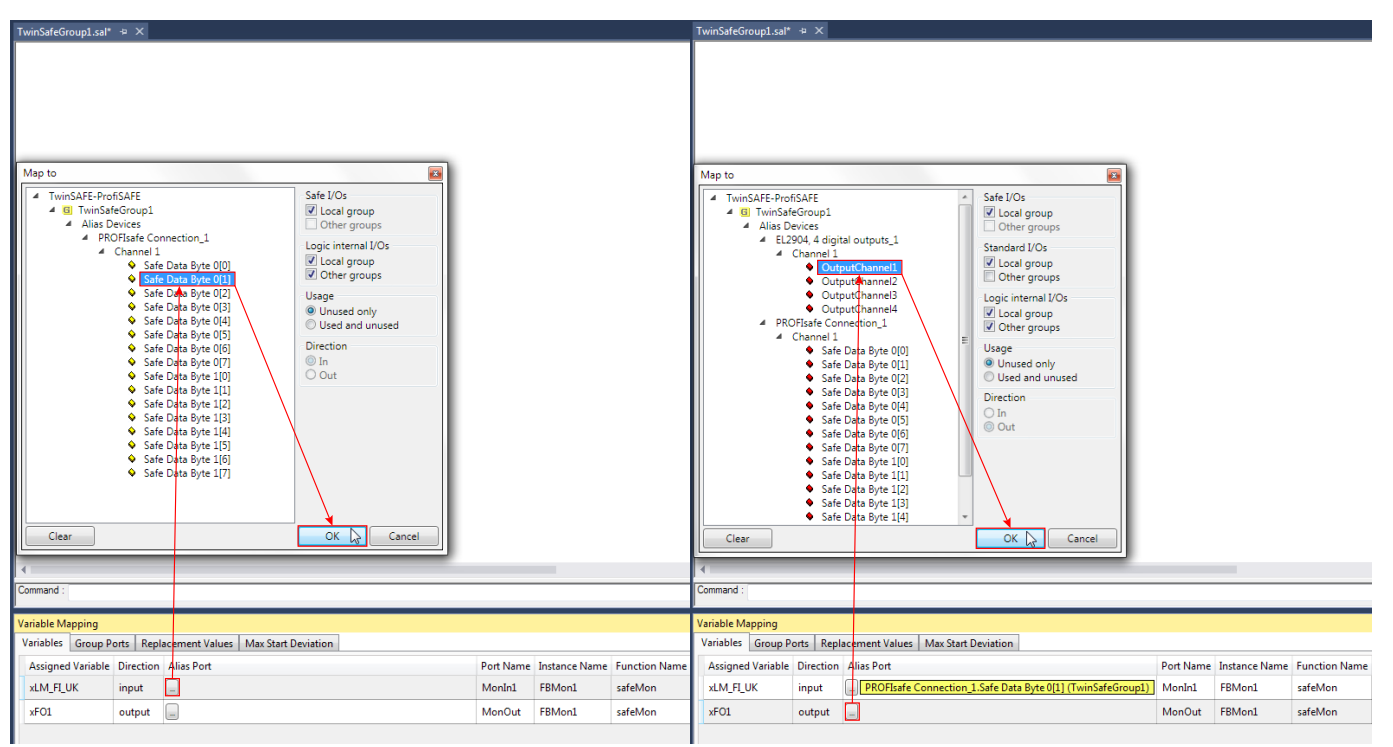

Figure 38: Mapping xLM\_FI\_UK Figure 39: Mapping xFO\_1

<span id="page-36-0"></span>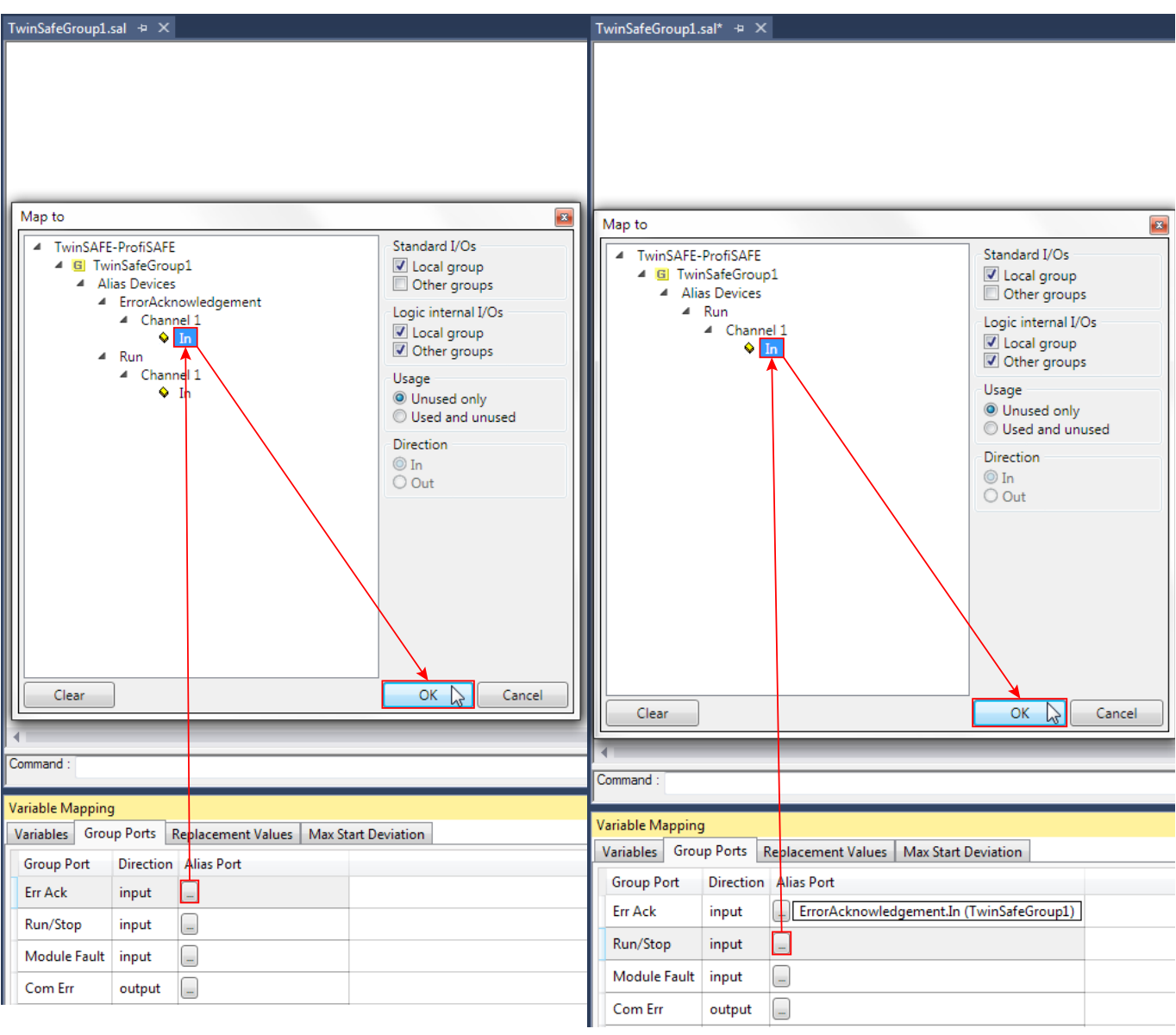

Figure 40: Mapping Err Ack Figure 41: Mapping Run

## **11.2. Transferring safety program**

Save the overall project with *Save All* and transfer the configuration with *Activate Configuration* . Subsequently check  $\blacktriangledown \blacktriangleleft$  and transfer **the TwinSAFE program to the control system.** The user name [default: Administrator], the password [default: TwinSAFE] and the serial number of the target system will be required for transfer.

## <span id="page-37-0"></span>**12. Important note – please observe carefully!**

This document is intended for a design engineer who possesses the requisite knowledge in safety engineering and knows the applicable standards, e.g. through training for qualification as a safety engineer. Only with the appropriate qualification is it possible to integrate the example provided into a complete safety chain.

The example represents only part of a complete safety chain and does not fulfill any safety function on its own. In order to fulfill a safety function, the energy switch-off function for the danger zone and the software must also be considered in the safety evaluation, for example.

The applications provided are only examples for solving certain safety tasks for protecting safety doors. The examples cannot be comprehensive due to the application-dependent and individual protection goals within a machine/installation.

#### **If questions concerning this example remain open, please contact us directly.**

According to the Machinery Directive 2006/42/EC, the design engineer of a machine or installation has the obligation to perform a risk assessment and take measures to reduce the risk. While doing this, the engineer must comply with the applicable national and international safety standards. Standards generally represent the current state-of-the-art. Therefore, the design engineer should continuously inform himself about changes in the standards and adapt his considerations to them. Relevant standards for functional safety include EN ISO 13849 and EN 62061. This application must be regarded only as assistance for the considerations about safety measures.

The design engineer of a machine/installation has the obligation to assess the safety technology himself. The examples must not be used for an assessment, because only a small excerpt of a complete safety function was considered in terms of safety engineering here.

In order to be able to use the safety switch applications correctly on safety doors, it is indispensable to observe the standards EN ISO 13849-1, EN ISO 14119 and all relevant C-standards for the respective machine type. Under no circumstances does this document replace the engineer's own risk assessment, and it cannot serve as the basis for a fault assessment.

In particular in relation to a fault exclusion, it must be noted that a fault can be excluded only by the machine's or installation's design engineer and this action requires justification. A general fault exclusion is not possible. More information about fault exclusion can be found in EN ISO 13849-2.

Changes to products or within assemblies from third-party suppliers used in this example can lead to the function no longer being ensured or the safety assessment having to be adapted. In any event, the information in the operating instructions on the part of EUCHNER, as well as on the part of third-party suppliers, must be used as the basis before this application is integrated into an overall safety function. If contradictions should arise between the operating instructions and this document, please contact us directly.

#### **Use of brand names and company names**

All brand names and company names stated are the property of the related manufacturer. They are used only for the clear identification of compatible peripheral devices and operating environments in relation to our products.

EUCHNER GmbH + Co. KG Kohlhammerstraße 16 70771 Leinfelden-Echterdingen Germany info@euchner.de www.euchner.com

Edition: AP000236-01-02/21 Title: Application MGB2 Integration of MGB2 Modular in Beckhoff TwinCAT 3

Copyright: © EUCHNER GmbH + Co. KG, 02/2021

Subject to technical modifications; no responsibility is accepted for the accuracy of this information.